# **User Guide**

Vaisala CARBOCAP<sup>(R)</sup> Carbon Dioxide Probe GMP252

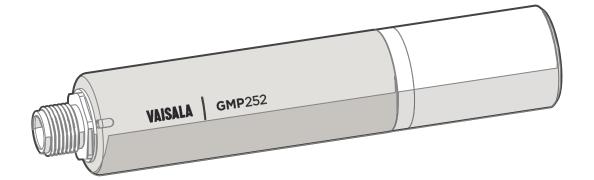

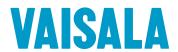

#### **PUBLISHED BY**

Vaisala Oyj

Street address: Vanha Nurmijärventie 21, FI-01670 Vantaa, Finland

Mailing address: P.O. Box 26, FI-00421 Helsinki, Finland

Phone: +358 9 8949 1 Fax: +358 9 8949 2227

Visit our Internet pages at www.vaisala.com.

© Vaisala 2016

No part of this manual may be reproduced, published or publicly displayed in any form or by any means, electronic or mechanical (including photocopying), nor may its contents be modified, translated, adapted, sold or disclosed to a third party without prior written permission of the copyright holder. Translated manuals and translated portions of multilingual documents are based on the original English versions. In ambiguous cases, the English versions are applicable, not the translations.

The contents of this manual are subject to change without prior notice.

Local rules and regulations may vary and they shall take precedence over the information contained in this manual. Vaisala makes no representations on this manual's compliance with the local rules and regulations applicable at any given time, and hereby disclaims any and all responsibilities related thereto.

This manual does not create any legally binding obligations for Vaisala towards customers or end users. All legally binding obligations and agreements are included exclusively in the applicable supply contract or the General Conditions of Sale and General Conditions of Service of Vaisala.

This product contains software developed by Vaisala or third parties. Use of the software is governed by license terms and conditions included in the applicable supply contract or, in the absence of separate license terms and conditions, by the General License Conditions of Vaisala Group.

### **Table of Contents**

| 1.    | About This Document                                   | 7  |
|-------|-------------------------------------------------------|----|
| 1.1.  | Documentation Conventions                             | 7  |
| 1.2.  | Version Information                                   | 7  |
| 1.3.  | Related Manuals                                       | 8  |
| 1.4.  | Trademarks                                            | 8  |
| 1.5.  | Patent Notice                                         | 8  |
| 2.    | Product Overview                                      | 9  |
| 2.1.  | Introduction to GMP252                                | 9  |
| 2.2.  | Basic Features and Options                            | 10 |
| 2.3.  | Operating Principle of CO <sub>2</sub> Measurement    | 11 |
| 2.4.  | Environmental Compensation                            |    |
| 2.4   | 4.1. Temperature Compensation                         |    |
| 2.4   | 4.2. Pressure Compensation                            |    |
|       | 4.3. Background Gas Compensation                      |    |
| 2.5.  |                                                       |    |
| 2.6.  | Analog Output Overrange Behavior                      |    |
|       | 5.1. Analog Output Overrange Example                  |    |
| 2.7.  | Safety                                                |    |
| 2.7   |                                                       |    |
| 2.8.  | Regulatory Compliances                                |    |
| 2.0.  | Trogulatory compliances                               |    |
| 3.    | Installation                                          | 17 |
| 3.1.  | GMP252 Probe Dimensions                               | 17 |
| 3.2.  | Recommended Installation                              | 17 |
| 3.3.  | Installation Accessories                              | 17 |
| 3.3   | 3.1. 243261SP Installation Flange                     | 18 |
| 3.3   | 3.2. 243257SP Mounting Clips                          | 19 |
| 3.4.  | Power Supply                                          | 19 |
| 3.5.  | Wiring                                                | 20 |
| 4.    | Vaisala Industrial Protocol                           | 21 |
| 4.1.  | Overview                                              |    |
| 4.2.  | Serial Interface Settings                             |    |
| 4.3.  | Physical Interface                                    |    |
| 4.4.  | Connecting with a Computer                            |    |
| 4.4   | 4.1. Installing the Driver for the USB Service Cable  |    |
| 4.5.  |                                                       |    |
| 4.6.  | Enabling Modbus Mode from Vaisala Industrial Protocol |    |
| 4.7.  | Changing From Digital Output to Analog Output         |    |
| 4.8.  | Serial Commands                                       |    |
| 4.9.  | Device Information and Status                         |    |
| 4.10. |                                                       |    |
| 4.11. | Analog Output                                         |    |
| 4.12. |                                                       |    |
| 4.13. |                                                       |    |
| 4.14. |                                                       |    |
|       |                                                       |    |
| _     | Modbus                                                | 57 |

| 6.    | Ope                  | rating with MI70 Indicator                                     | 59 |  |  |  |
|-------|----------------------|----------------------------------------------------------------|----|--|--|--|
| 6.1.  | Ov                   | erview of MI70 Support                                         | 59 |  |  |  |
| 6.2.  | Ba                   | sic Display                                                    | 59 |  |  |  |
| 6.3.  | Graphical Display    |                                                                |    |  |  |  |
| 6.4.  | 4. Main Menu         |                                                                |    |  |  |  |
| 6.5.  |                      |                                                                |    |  |  |  |
| 6.6.  | MI                   | 70 Indicator Parts                                             | 61 |  |  |  |
| 6.7.  | Но                   | Iding and Saving the Display                                   | 61 |  |  |  |
| 6.8.  | Re                   | cording Data                                                   | 62 |  |  |  |
| 6.9.  | Ch                   | anging Environmental Compensation Settings with MI70 Indicator | 63 |  |  |  |
| 6.10. | Ca                   | libration and Adjustment with MI70 Indicator                   | 64 |  |  |  |
| 6.1   | 0.1.                 | 1-Point Adjustment with an MI70-Compatible Reference Probe     | 65 |  |  |  |
| 6.1   | 0.2.                 | 1-Point Adjustment with a Reference Gas                        | 66 |  |  |  |
| 7.    |                      | ntenance                                                       |    |  |  |  |
| 7.1.  | Cle                  | eaning                                                         |    |  |  |  |
| 7.1   | 1.                   | Chemical Tolerance                                             | 69 |  |  |  |
| 7.2.  | Ch                   | anging the Filter                                              | 70 |  |  |  |
| 7.3.  | Ca                   | libration and Adjustment                                       | 70 |  |  |  |
| 7.3   | 5.1.                 | Calibration Setup                                              | 71 |  |  |  |
| 7.3   | 5.2.                 | Effect of Environmental Compensations                          | 71 |  |  |  |
| 7.3   | 5.3.                 | Limits of Adjustment                                           | 72 |  |  |  |
| 7.3   | 5.4.                 | Adjustment Types                                               | 72 |  |  |  |
| 7.3   | 5.5.                 | DRW244827SP Calibration Adapter                                | 73 |  |  |  |
| 8.    | Trou                 | ubleshooting                                                   | 75 |  |  |  |
| 8.1.  | Pro                  | oblem Situations                                               | 75 |  |  |  |
| 8.2.  | Err                  | or Messages                                                    | 75 |  |  |  |
| 8.3.  | An                   | alog Output Error State                                        | 77 |  |  |  |
| 9.    | Tecl                 | nnical Data                                                    | 79 |  |  |  |
| 9.1.  | G١                   | 1P252 Specifications                                           | 79 |  |  |  |
| 9.2.  |                      | are Parts and Accessories                                      |    |  |  |  |
| 9.3.  | G١                   | 1P252 Probe Dimensions                                         | 82 |  |  |  |
| 9.4.  | 24                   | 3261SP Mounting Flange Dimensions                              | 83 |  |  |  |
| 9.5.  | 24                   | 3261SP Calibration Adapter Dimensions                          | 84 |  |  |  |
|       |                      | ix A: Modbus Reference                                         |    |  |  |  |
|       |                      | nction Codes                                                   |    |  |  |  |
| A.2.  | Mc                   | dbus Registers                                                 |    |  |  |  |
| Α.:   | 2.1.                 | Measurement Data                                               |    |  |  |  |
| Α.:   | 2.2.                 | Configuration Registers                                        |    |  |  |  |
| Α.    | 2.3.                 | Status Registers                                               |    |  |  |  |
|       | 2.4.                 | Device Identification Objects                                  |    |  |  |  |
| A.3.  |                      | dbus Communication Examples                                    |    |  |  |  |
| A.4.  | 4. Filtering Factor9 |                                                                |    |  |  |  |
| Tech  | nical                | Support                                                        | 93 |  |  |  |
| War   | ranty                |                                                                | 93 |  |  |  |
| Recy  | /cling               |                                                                | 93 |  |  |  |

### **List of Figures**

| Figure 1  | GMP252 Probe Parts                                  | 9  |
|-----------|-----------------------------------------------------|----|
| Figure 2  | Probe Cuvette with Mirror and Sensor Chips          | 11 |
| Figure 3  | CO2 Measurement in the Measurement Cuvette          | 12 |
| Figure 4  | Example of Analog Output Overrange Behavior         | 15 |
| Figure 5  | GMP252 Dimensions                                   | 17 |
| Figure 6  | Probe with 243261SP Installation Flange             | 18 |
| Figure 7  | Probe in 243257SP Mounting Clips                    | 19 |
| Figure 8  | Example of analog output overrange behavior         | 43 |
| Figure 9  | MI70 Basic Display                                  | 59 |
| Figure 10 | MI70 Indicator Parts                                | 61 |
| Figure 11 | CO2 Reading with Tcomp and Pcomp on MI70 Screen     | 64 |
| Figure 12 | Probe Compensation Settings on MI70 Screen          | 64 |
| Figure 13 | Opening the Filter                                  | 70 |
| Figure 14 | DRW244827SP Calibration Adapter with Probe Inserted | 73 |
| Figure 15 | GMP252 Dimensions                                   | 82 |
| Figure 16 | 243261SP Mounting Flange Dimensions                 | 83 |
| Figure 17 | 243261SP Mounting Flange Dimensions, Cross Section  |    |
| Figure 18 | 243261SP Calibration Adapter Dimensions             | 84 |

### **List of Tables**

| Table   | 1  | Document Versions                                 | 7     |
|---------|----|---------------------------------------------------|-------|
| Table   | 2  | Related Documents                                 | 8     |
| Table   | 3  | Applicable Patents                                | 8     |
| Table   | 4  | Analog Output Overrange Clipping and Error Limits | 14    |
| Table   | 5  | M12 Male Connector                                | 20    |
| Table   | 6  | Default Serial Interface Settings                 | 21    |
| Table   | 7  | Basic Serial Commands                             | .25   |
| Table   | 8  | Advanced Serial Commands                          | 26    |
| Table   | 9  | ? Command                                         | 27    |
| Table   | 10 | Errs Command                                      | .28   |
| Table   | 11 | Help Command                                      | .28   |
| Table   | 12 | Snum command                                      | 29    |
| Table   | 13 | System Command                                    | 30    |
| Table   | 14 | Time Command                                      | 30    |
| Table   | 15 | Vers Command                                      | 30    |
| Table   | 16 | Addr Command                                      |       |
| Table   | 17 | Close Command                                     | 31    |
| Table   | 18 | Form Command                                      | . 31  |
| Table   | 19 | Output Parameters for Form Command                |       |
| Table   | 20 | Modifiers for Form Command                        |       |
| Table   | 21 | Intv Command                                      |       |
| Table   | 22 | Open Command                                      |       |
| Table   | 23 | R Command                                         |       |
| Table   | 24 | S Command                                         |       |
| Table   | 25 | Sdelay Command                                    |       |
| Table   | 26 | Send Command                                      |       |
| Table   | 27 | Seri Command                                      |       |
| Table   | 28 | Smode Command                                     |       |
| Table   | 29 | Amode Command                                     |       |
| Table   | 30 | Aover Command                                     |       |
| Table   | 31 | Asel Command                                      |       |
| Table   | 32 | Adate Command                                     |       |
| Table   | 33 | Atext Command                                     |       |
| Table   | 34 | Cdate Command                                     |       |
| Table   | 35 | Ctext Command                                     |       |
| Table   | 36 | CCO2 Command                                      |       |
| Table   |    | Env Command                                       |       |
| Table   |    | O2cmode Command                                   |       |
| Table   |    | Pcmode Command                                    |       |
| Table - | 40 | Rhcmode Command                                   |       |
| Table   |    | Tcmode Command                                    |       |
| Table   |    | Frestore Command                                  |       |
| Table   |    | Pass Command                                      |       |
| Table   |    | Reset Command                                     |       |
| Table   |    | Default Modbus Serial Communication Settings      |       |
| Table   |    | Performance                                       |       |
| Table   |    | Operating Environment                             |       |
| Table   |    | Inputs and Outputs                                |       |
| Table   |    | Mechanics                                         |       |
| Table   |    |                                                   | . Ο i |

| Table 51 | Modbus Measurement Data Registers (Read-Only)  | 85 |
|----------|------------------------------------------------|----|
| Table 52 | Modbus Configuration Data Registers (Writable) | 86 |
| Table 53 | Modbus Status Registers (Read-Only)            | 88 |
| Table 54 | Device Identification Objects                  | 88 |

# 1. About This Document

### 1.1. Documentation Conventions

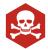

**DANGER!** alerts you to a fatal hazard. If you do not read and follow instructions carefully at this point, death will follow.

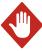

**WARNING!** alerts you to a serious hazard. If you do not read and follow instructions carefully at this point, there is a risk of injury or even death.

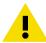

**CAUTION!** warns you of a potential hazard. If you do not read and follow instructions carefully at this point, the product could be damaged or important data could be lost.

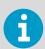

Note highlights important information on using the product.

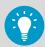

Tip gives information for using the product more efficiently.

### 1.2. Version Information

#### Table 1 Document Versions

| Document Code | Date     | Description    |
|---------------|----------|----------------|
| M211897EN-A   | May 2016 | First version. |

## 1.3. Related Manuals

Table 2 Related Documents

| Document Code | Description                                                                |
|---------------|----------------------------------------------------------------------------|
| M211893EN     | Vaisala CARBOCAP <sup>(R)</sup> Carbon Dioxide Probe<br>GMP252 Quick Guide |
| M211799EN     | Vaisala CARBOCAP <sup>(R)</sup> Carbon Dioxide Probe GMP251<br>User Guide  |
| M211798EN     | Vaisala CARBOCAP <sup>(R)</sup> Carbon Dioxide Probe GMP251<br>Quick Guide |

### 1.4. Trademarks

Vaisala<sup>(R)</sup> and CARBOCAP<sup>(R)</sup> are registered trademarks of Vaisala Oyj.

Windows<sup>(R)</sup> is either a registered trademark or trademark of Microsoft Corporation in the United States and other countries.

## 1.5. Patent Notice

This product is protected by the following patents and their corresponding national rights:

Table 3 Applicable Patents

| Patent Issued By                          | Patent Number |
|-------------------------------------------|---------------|
| United States Patent and Trademark Office | US 5,827,438  |
|                                           | US 6,177,673  |
| European Patent Office                    | EP0776023     |
|                                           | EP0922972     |
| German Patent and Trade Mark Office       | 69615635      |
| Japan Patent Office                       | 4263285       |
| Finnish Patent Office                     | 112005        |
|                                           | 105598        |

# 2. Product Overview

### 2.1. Introduction to GMP252

GMP252 is designed for  $CO_2$  measurement in demanding applications that require reliable and accurate performance. The measurement range is 0 ... 10 000 ppm $CO_2$  (measurements can be carried out in the 10 000 ... 30 000 ppm $CO_2$  range with reduced accuracy).

The probe is based on Vaisala's patented 2nd generation CARBOCAP<sup>(R)</sup> technology and equipped with Vaisala's Microglow infrared light source. The probe is easy to install with a plug-in/plug-out M12 connection.

GMP252 is able to compensate for temperature, pressure and background gas. For temperature compensation purposes, the probe includes an internal temperature sensor that allows measurement compensation according to ambient temperature. As dust and most chemicals do not affect the measurement, and the effect of temperature, pressure and background gas can be compensated for, GMP252 can provide accurate and stable measurements in a wide range of applications.

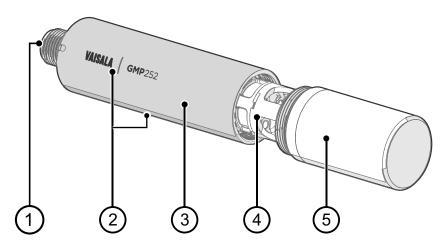

Figure 1 GMP252 Probe Parts

- 5-pin M12 connector. For pinout, see 3.5. Wiring (page 20).
- 2 Probe name and orientation mark for Vaisala transmitter installations (front) and laserprinted type label (back).
- 3 Probe body. Contains the main component board.
- 4 Measurement cuvette with optics and CARBOCAP<sup>(R)</sup> CO<sub>2</sub> sensor.
- 5 Filter (sintered, PTFE)

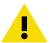

**CAUTION!** Do not attempt to open the probe body. There are no user serviceable parts inside the probe body.

### 2.2. Basic Features and Options

- CO<sub>2</sub> measurement range 0 ... 10 000 ppmCO<sub>2</sub>.
- Measurement up to 30 000 ppmCO<sub>2</sub> with reduced accuracy.
- Operating temperature range -40...+60 °C (-40...140 °F).
- Vaisala CARBOCAP<sup>(R)</sup> CO<sub>2</sub> sensor with excellent long-term stability.
- Measurement compensated for effects of temperature, pressure, and background gas.
   The temperature compensation can be based on an integrated temperature sensor or use a set temperature. Pressure and background gas parameters can be set to the probe.
- Heating to avoid condensation on optical elements.
- Digital output with RS-485:
  - Modbus RTU
  - Vaisala Industrial Protocol
- Analog output:
  - Current output (0 ... 20 mA or 4 ... 20 mA)
  - Voltage output (0 ... 5 V or 0...10 V)
- · Compatible with MI70 hand-held meter.
- Easy plug-in, plug-out.

#### **More Information**

- GMP252 Specifications (page 79)
- Operating Principle of CO2 Measurement (page 11)
- Environmental Compensation (page 12)
- Modbus (page 57)
- Overview of MI70 Support (page 59)

# 2.3. Operating Principle of CO<sub>2</sub> Measurement

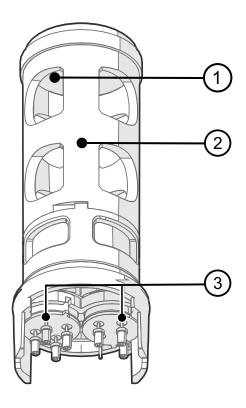

The Vaisala CARBOCAP<sup>(R)</sup> sensor used in the probe is a silicon-based, nondispersive infrared (NDIR) sensor for the measurement of gaseous carbon dioxide in air-like gases.

Figure 2 Probe Cuvette with Mirror and Sensor Chips

- 1 Mirror
- 2 Cuvette
- 3 Sensor chips under TO5 package

The sensitivity to carbon dioxide is based on absorption of infrared light at a characteristic wavelength. During measurement, infrared light is routed through the cuvette that contains the gas to be measured. A mirror reflects the light from the cuvette to a thermopile detector that measures the light intensity at a wavelength determined by a Fabry-Pérot interferometer (FPI) and a band pass filter.

The carbon dioxide measurement consists of two steps: first, the FPI is electrically tuned so that its pass band coincides with the characteristic absorption wavelength of carbon dioxide and the signal is recorded. Second, the pass band is shifted to a wavelength where no absorption occurs in order to get a reference signal. The ratio of these two signals, one at the absorption wavelength and the other at the reference wavelength, gives the fraction of light absorption from which the carbon dioxide concentration is calculated. Measuring the reference signal compensates the possible effects of sensor aging and signal attenuation due to dirt on optical surfaces, making the sensor very stable over time.

TO5 packages with hermetic windows are used to protect the sensor chips from moisture and contamination. A heater chip is utilized to prevent condensation in normal operation.

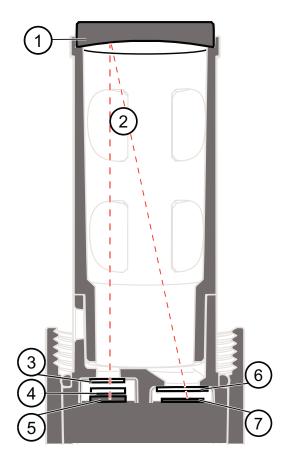

Figure 3 CO<sub>2</sub> Measurement in the Measurement Cuvette

- 1 Gold-plated mirror
- 2 Light absorbed by CO<sub>2</sub> in the measured gas
- 3 Hermetic window
- 4 Fabry-Perot interferometer
- 5 Light source (Microglow)
- 6 Hermetic window
- 7 Thermopile detector

## 2.4. Environmental Compensation

When necessary, various environmental compensations can be applied to improve the  $CO_2$  measurement accuracy of the probe.

The probe can compensate for the effects of the following parameters:

- Temperature
- Pressure
- Background gas oxygen (O2) content
- Background gas relative humidity (%RH)

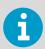

To apply an accurate relative humidity compensation, make sure that also the temperature compensation and pressure compensation configurations match the measurement environment.

The probe has an on-board temperature sensor that can be used to compensate for temperature. Additionally, if the probe is integrated in a system that measures one or more of the compensation parameters  $(T, P, RH, O_2)$ , they can be updated to the probe continuously.

Compensation parameters are configured on the order form when ordering the probe, and can later be updated using Vaisala Industrial Protocol or Modbus protocol.

You can also turn off any of the compensations. In that case, the probe uses the default compensation value that is mathematically neutral for the probe's internal compensation model.

### 2.4.1. Temperature Compensation

The probe can measure the approximate temperature of the CARBOCAP<sup>(R)</sup> sensor for compensation, or use a fixed setpoint. The temperature measurement is accurate enough to be useful for compensation, and is recommended for use unless a dedicated temperature measurement is available and can be regularly updated to the probe. If the measurement is made in a constant temperature, this fixed temperature setpoint can be set as the compensation value.

If temperature compensation is turned off, the probe uses the default value of +25 °C (+77 °F).

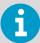

When the probe is installed through a flange and part of the probe and the cable is left outside the measuring environment, it is possible that temperature conduction from the probe body and cable outside the measurement environment affects the temperature compensation and decreases measurement accuracy.

### 2.4.2. Pressure Compensation

The probe does not have on-board pressure measurement. However, a pressure reading from an external source can be used as a setpoint value for compensation using Vaisala Industrial Protocol or Modbus.

If pressure compensation is turned off, the probe uses the default compensation value of 1013 hPa.

### 2.4.3. Background Gas Compensation

The probe does not have on-board oxygen or relative humidity measurement. However, oxygen and relative humidity readings from an external source can be used as setpoint values for compensation using Vaisala Industrial Protocol or Modbus. The default setpoint values are as follows:

- Oxygen concentration: 0 %O<sub>2</sub> or 21 %O<sub>2</sub>
- Relative humidity: 0 %RH or 50 %RH

If background gas compensations are turned off, the probe uses the value 0 % for both.

In practice, when  $CO_2$  is measured at a ppm level,  $O_2$  and RH compensations have a very small effect on the accuracy of the measurement.

### 2.5. Probe Startup

When powered on, the probe starts up within 12 seconds. Measurements from the outputs (digital and analog) become available during this time but note that they will only reach specified accuracy after a 2-minute warm-up period. For this reason, you should design your system so that it does not rely on measurements from the probe during this time. When the probe is in analog output mode, the probe remains in an error state during the start-up phase until measurement output becomes available.

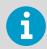

Specifically note that the  $CO_2$  reading will rise to the correct reading as the sensor's infrared emitter achieves operation temperature.

## 2.6. Analog Output Overrange Behavior

Analog output of the probe has a defined behavior when the values measured by the probe are outside the scaled analog output range. At first, the output is clipped when the measurement exceeds a set limit (the measurement continues, but the output does not change from the clipped value).

When the measurement exceeds the second limit (error limit), the analog output switches to the error state defined for the output. The table below lists the clipping and error limits and default error state outputs for the analog voltage and current outputs.

| Talala 4 | A I /  | A I I C  | · · - · · · · · · · · · · · · | Climatica. | and Funds | 100000 |
|----------|--------|----------|-------------------------------|------------|-----------|--------|
| Table 4  | Anaing | JUTHUT ( | overrance                     | Cilphina   | and Error | ımırs  |

| Output voltage /<br>current | Clipping Limit | Error Limit | Default Error State<br>Output |
|-----------------------------|----------------|-------------|-------------------------------|
| 0 5 V                       | >5%            | >10%        | οv                            |
| 0 10 V                      | >1%            | >10%        | οv                            |
| 0 20 mA                     | >5%            | >10%        | 23 mA                         |
| 4 20 mA                     | >5%            | >10%        | 2 mA                          |

The same clipping and error limits are applied when the measured value drops back to the scaled range: at first the output returns to the clipped value from the error state, and then to normal output.

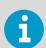

Clipping and error state limits differ for  $0 \dots 10 \text{ V}$  and  $0 \dots 5 \text{ V}$  outputs. For  $0 \dots 10 \text{ V}$  output the limits are 1% and 10%, and for  $0 \dots 5 \text{ V}$  output the limits are 5% and 10%.

#### More Information

Analog Output Error State (page 77)

### 2.6.1. Analog Output Overrange Example

Consider a probe with 0 ... 5 V output, scaled to 0 ... 2000 ppmCO<sub>2</sub>.

- When the measured CO<sub>2</sub> rises above 2000 ppmCO<sub>2</sub>, the output rises above 5 V.
- The output keeps rising until the measurement is 2100 ppmCO<sub>2</sub>, at which point the probe outputs 5.25 V.
- If the CO<sub>2</sub> level rises above 2100 ppmCO<sub>2</sub>, the output still remains at 5.25 V.
- If the CO<sub>2</sub> level rises above 2200 ppmCO<sub>2</sub>, the output enters the error state, which is 0
   V for the 0 ... 5 V output.

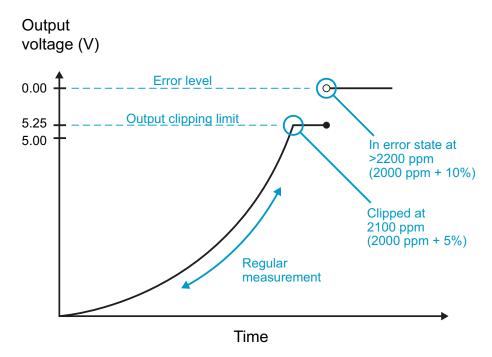

Figure 4 Example of Analog Output Overrange Behavior

This example uses output scaled to 0 ... 5 V and 0 ... 2000 ppmCO<sub>2</sub>, error level set to 0 V, clipping set to 5 % overrange, and error limit set to 10 % overrange.  $CO_2$  concentrations (ppm) are indicated for the clipping point and error limit point.

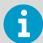

This overrange and error behavior is specific to the analog output, and does not affect the readings of the digital outputs.

You can change the analog output overrange behavior using the aover command.

## 2.7. Safety

The probe delivered to you has been tested for safety and approved as shipped from the factory. Note the following precautions:

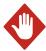

**WARNING!** When returning a product for calibration or repair, make sure it has not been exposed to dangerous contamination, and is safe to handle without special precautions.

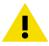

**CAUTION!** Do not modify the unit. Improper modification can damage the product or lead to malfunction.

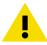

**CAUTION!** Do not attempt to open the probe body. There are no user serviceable parts inside the probe body.

#### 2.7.1. ESD Protection

Electrostatic Discharge (ESD) can cause immediate or latent damage to electronic circuits. Vaisala products are adequately protected against ESD for their intended use. However, it is possible to damage the product by delivering electrostatic discharges when touching an exposed contact on the product.

To make sure you are not delivering high static voltages yourself, avoid touching the pins on the M12 connector.

## 2.8. Regulatory Compliances

The probe is in conformity with the provisions of the following EU directives:

- EMC Directive
- · RoHS Directive

Conformity is shown by compliance with the following standards:

- EN 61326-1: Electrical equipment for measurement, control, and laboratory use EMC requirements – Generic environment.
- EN 550022: Information technology equipment Radio disturbance characteristics Limits and methods of measurement.

# 3. Installation

### 3.1. GMP252 Probe Dimensions

The dimensions are given in millimeters (mm).

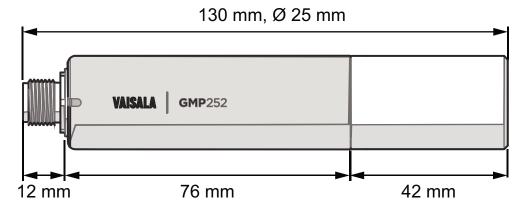

Figure 5 GMP252 Dimensions

### 3.2. Recommended Installation

The probe can be installed in an environment with an operating temperature range -40 ... +60 °C. Make sure the probe is in a location that represents the measurement environment properly.

The 5-pin male M12 connector on the probe provides an easy plug-in/plug-out connection to a compatible cable.

### 3.3. Installation Accessories

The probe can be installed through a surface using the optional flange accessory (Vaisala product code 243261SP, or attached for example to a wall with the optional clip accessory (two-clip set, Vaisala product code 243257SP.

#### **More Information**

Spare Parts and Accessories (page 82)

### 3.3.1. 243261SP Installation Flange

The optional flange accessory is used to install the probe body through a wall or other surface.

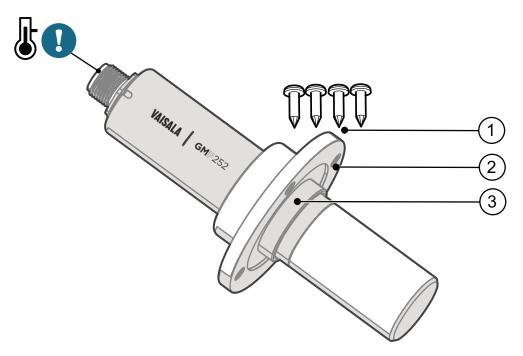

Figure 6 Probe with 243261SP Installation Flange

- 1 Four Phillips head screws (included)
- 2 Installation flange (diameter 60 mm) with four Ø 4.2 mm screw holes
- 3 Gasket ring

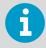

Leaving part of the probe body and the cable outside the measurement environment can cause heat conduction that affects the temperature compensation and measurement accuracy.

### **More Information**

243261SP Mounting Flange Dimensions (page 83)

### 3.3.2. 243257SP Mounting Clips

The optional mounting clips (set of two clips) are used to hold the probe in place for example on a wall or other surface. Each clip base attaches to the installation surface with one screw (screw hole  $\emptyset$  4.2 mm).

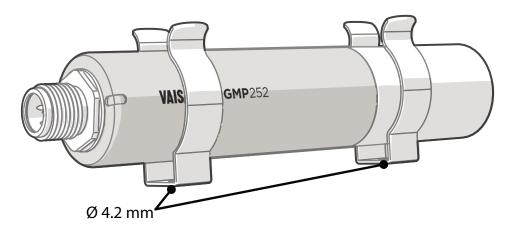

Figure 7 Probe in 243257SP Mounting Clips

# 3.4. Power Supply

The supply voltage range of the probe is 12 ... 30 VDC with the digital output option. If the analog output is used, the supply voltage range is 12 ... 30 VDC for voltage output and 20 ... 30 VDC for current output.

Typical power consumption is less than 0.4 W in continuous operation, and the maximum is 0.5 W.

# 3.5. Wiring

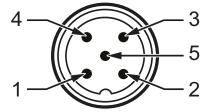

Table 5 M12 Male Connector

| Pin# | Function                         | Note                                                                                                    | Cable 223263SP<br>Wire Colors |
|------|----------------------------------|----------------------------------------------------------------------------------------------------|-------------------------------|
| 1    | Power in                         | With digital output: 12 30 VDC With voltage output: 12 30 VDC With current output: 20 30 VDC Typical average power consumption <0.4 W, maximum 0.5 W                                                                                                    | Brown                         |
| 2    | RS-485-<br>or voltage<br>output  | Voltage: 0 5 VDC or 0 10 VDC (default analog output scaling)                                                                                                    | White                         |
| 3    | GND                              |                                                                                                    | Blue                          |
| 4    | RS-485 +<br>or current<br>output | Current: 0 20 mA or 4 20 mA (default analog output scaling)                                                                                                    | Black                         |
| 5    | Output control                   | Connecting pin #5 to GND (pin #3) forces the probe to analog output mode. If an analog output configuration has not been selected, default 010 VDC and 420 mA scalings are used.  If pin #5 is not connected, the analog or digital output selected when ordering or set later through configuration is used. | Gray                          |

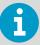

Note that the probe always remains in analog mode when pin #5 is connected to pin #3, and cannot be switched to digital output in this wiring option.

# 4. Vaisala Industrial Protocol

### 4.1. Overview

RS-485 line of the probe provides an implementation of the Vaisala Industrial Protocol that can be used for service and configuration use, or for interfacing with the system to which the probe is integrated. The protocol is a plaintext protocol suitable for use both by human operators and automated systems.

# 4.2. Serial Interface Settings

Table 6 Default Serial Interface Settings

| Property     | Description/Value |
|--------------|-------------------|
| Baud rate    | 19200             |
| Parity       | None              |
| Data bits    | 8                 |
| Stop bit     | 1                 |
| Flow control | None              |

# 4.3. Physical Interface

The physical interface is a non-isolated 2-wire interface. The data lines are RS- 485 D- and RS-485 D+. Ground is shared with power supply. The connector is a 5-pin male M12.

#### **More Information**

Wiring (page 20)

## 4.4. Connecting with a Computer

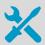

- Vaisala USB service cable (order code 242659)
- Computer with:
  - · Windows operating system
  - Terminal application (for example PuTTy, available from www.vaisala.com/ software)
  - · Free USB port
  - Driver for Vaisala USB service cable installed (available on the cable installation media and at www.vaisala.com/software)

The steps below describe how to connect to the probe using the PuTTY terminal application for Windows and a USB computer connection cable. Connecting with a computer allows you to configure and troubleshoot your probe using serial line commands.

- If you have not used the Vaisala USB cable before, install the driver before attempting to use the cable.
  - 2. Connect the USB serial interface cable between your computer and the M12 connector of the probe.
  - 3. Start the PuTTY application.
  - 4. Select Connection > Serial & USB and check that the correct COM port is selected in the Serial or USB line to connect to field. If you are using the PuTTY terminal application supplied by Vaisala, you can press the USB Finder button to open the Vaisala USB Instrument Finder program.
  - 5. Check that the other serial settings are correct for your connection, and change if necessary. **Flow control** should be set to **None** unless you have a reason to change it.

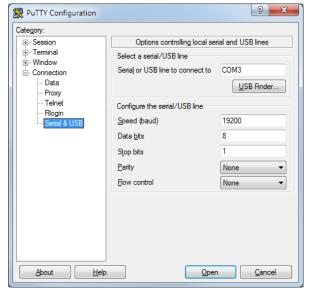

- 6. Select **Terminal**. Use the following settings:
  - **Local Echo**: "Force on". This setting ensures that your typing is shown on the session window.
  - **Send line ends with line feeds (CR+LF)**: Selected. This setting ensures that all text lines remain visible on the session window.
- 7. Click the **Open** button to open the connection window and start using the serial line.

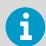

If PuTTY is unable to open the serial port you selected, it will show you an error message instead. If this happens, restart PuTTY and check the settings.

#### More Information

- Serial Interface Settings (page 21)
- Installing the Driver for the USB Service Cable (page 23)

### 4.4.1. Installing the Driver for the USB Service Cable

Before taking the USB service cable into use for the first time, you must install the provided USB driver on your computer (requires Windows). When installing the driver, you must accept any security prompts that may appear.

- Check that the USB service cable is not connected. Disconnect the cable if you have already connected it.
  - 2. Insert the media that came with the cable, or download the latest driver from www.vaisala.com/software.
  - 3. Run the USB driver installation program (setup.exe), and accept the installation defaults. The installation of the driver may take several minutes.
  - 4. After the driver has been installed, connect the USB service cable to a USB port on your computer. Windows will detect the new device, and use the driver automatically.
  - 5. The installation has reserved a COM port for the cable. Verify the port number, and the status of the cable, using the Vaisala USB Instrument Finder program that has been installed in the Windows Start menu. Windows will recognize each individual service cable as a different device, and reserve a new COM port. Remember to use the correct port in the settings of your terminal program.

# 4.5. Accessing Serial Commands from Modbus or Analog Mode

- 1. Connect the USB cable to your PC and start the terminal application as instructed in 4.4. Connecting with a Computer (page 22).
  - 2. Start a new terminal session using the default serial settings.

3. Keep the Enter key pressed down and connect the probe to the USB cable. When the probe is powered on (connected to your PC with the USB cable), you must send five carriage returns (Enter key presses) within 0.7 seconds to force the probe to serial command mode.

- 4. The probe model information appears in the terminal application when the mode has been successfully changed, and Vaisala Industrial Protocol commands are available for use. You can test the connection with for example the ? command. If the mode change failed, close the terminal application, disconnect the probe from the USB cable, and repeat steps 2 and 3.
- 5. To keep the serial mode in use (forced serial mode access is temporary and switches off at reset), select a serial output option (stop/run/poll) with the **smode** command. For instructions on changing the serial mode, see Table 28 (page 38).

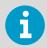

Note that the probe always remains in analog mode when pin #5 is connected to pin #3, and cannot be switched to digital output in this wiring option.

#### More Information

- Serial Interface Settings (page 21)
- Enabling Modbus Mode from Vaisala Industrial Protocol (page 24)

# 4.6. Enabling Modbus Mode from Vaisala Industrial Protocol

If you need to switch from Vaisala Industrial Protocol to Modbus mode, you must configure the following settings:

- Serial line operating mode
- · Modbus address
- Serial line settings (baud rate, parity, stop and data bits)
- 1. Connect the USB cable to your PC and start the terminal application as instructed in 4.4. Connecting with a Computer (page 22).
  - 2. Set the serial mode to Modbus with the **smode** command: **smode modbus**
  - 3. Set the Modbus address to 240 with the addr command: addr 240
  - 4. Set the serial line settings to 19200/N/8/2 with the **seri** command: **seri 19200 N 8 2**
  - 5. Power off (disconnect) the probe or reset with the **reset** command. The new configuration is available at the next restart.

#### More Information

Accessing Serial Commands from Modbus or Analog Mode (page 23)

# 4.7. Changing From Digital Output to Analog Output

- 1. Set up a terminal connection as instructed in 4.4. Connecting with a Computer (page 22).
  - 2. Change the mode from digital to analog with the smode serial command: **smode** analog.
  - 3. Reset the probe (disconnect and reconnect the cable or use the reset serial command) to power on in analog output mode.

#### More Information

Accessing Serial Commands from Modbus or Analog Mode (page 23)

### 4.8. Serial Commands

The notation **<cr>** refers to the carriage return control character, which you can send in a terminal application by pressing enter on your keyboard. Before entering commands, send a **<cr>** to clear the command buffer.

You can enter the commands in uppercase or lowercase. In the command examples, the keyboard input by the user is in bold type.

Table 7 (page 25) lists the basic serial commands that are available by default. To access advanced serial commands (listed in Table 8 (page 26)), enter the command pass 1300.

Table 7 Basic Serial Commands

| Command                              | Description                                                |  |
|--------------------------------------|------------------------------------------------------------|--|
| Device information and status        |                                                            |  |
| ?                                    | Show probe information.                                    |  |
| ??                                   | Show probe information (will respond in <b>POLL</b> mode). |  |
| errs                                 | Show currently active errors.                              |  |
| help                                 | Show list of currently available serial commands.          |  |
| snum                                 | Show probe serial number.                                  |  |
| system                               | stem Show probe firmware information.                      |  |
| time                                 | Show probe operation hours and uptime.                     |  |
| vers                                 | Show probe firmware version.                               |  |
| Serial line output and communication |                                                            |  |

| Command                         | Description                                                                  |
|---------------------------------|------------------------------------------------------------------------------|
| close                           | Close connection to probe ( <b>POLL</b> mode)                                |
| form [modifier string]          | Show or set output format.                                                   |
| intv [0 255 s/min/h]            | Set continuous output interval for <b>R</b> command.                         |
| open [address]                  | Open connection to probe in <b>POLL</b> mode.                                |
| r                               | Start the continuous outputting.                                             |
| s                               | Stop the continuous outputting.                                              |
| sdelay [0 255]                  | Show or set serial line transmission delay in milliseconds.                  |
| send                            | Output a single measurement message.                                         |
| seri [baud data stop<br>parity] | Show or set the serial interface settings.                                   |
| smode [mode]                    | Show or set startup serial mode: <b>RUN</b> , <b>STOP</b> , or <b>POLL</b> . |
| Environmental compensation      |                                                                              |
| env                             | Show or set environmental parameters.                                        |
| Adjustment information          |                                                                              |
| adate                           | Show CO <sub>2</sub> factory adjustment date.                                |
| atext                           | Show CO <sub>2</sub> factory adjustment information.                         |
| Other commands                  |                                                                              |
| reset                           | Reset the probe.                                                             |
| pass [1300]                     | Access advanced serial commands.                                             |

### Table 8 Advanced Serial Commands

| Command                                 | Description                                                            |  |
|-----------------------------------------|------------------------------------------------------------------------|--|
| Serial line output and communication    |                                                                        |  |
| addr [0 254] Show or set probe address. |                                                                        |  |
| Analog output                           |                                                                        |  |
| amode                                   | Show or set analog output mode (analog output limits and error level). |  |
| aover                                   | Show or set analog output overrange and clipping behavior.             |  |

| Command                    | Description                                         |  |
|----------------------------|-----------------------------------------------------|--|
| asel                       | Show or set analog output parameter and scaling.    |  |
| Calibration and adjustment |                                                     |  |
| cco2                       | Adjust CO <sub>2</sub> measurement gain and offset. |  |
| cdate                      | Show or set calibration date.                       |  |
| ct                         | Adjust temperature measurement offset.              |  |
| ctext                      | Show or set calibration information.                |  |
| Environmental compensation |                                                     |  |
| o2cmode                    | Show or set oxygen compensation mode.               |  |
| pcmode                     | Show or set pressure compensation mode.             |  |
| rhcmode                    | Show or set humidity compensation mode.             |  |
| tcmode                     | Show or set temperature compensation mode.          |  |
| Other commands             |                                                     |  |
| frestore                   | Restore probe to factory settings.                  |  |

# 4.9. Device Information and Status

Table 9 ? Command

| Syntax       | Description                                                                                                    |
|--------------|----------------------------------------------------------------------------------------------------|
| ? <cr></cr>  | Show listing of device information.                                                                                                 |
| ?? <cr></cr> | Show listing of device information even if device is in poll mode and connection has not been opened using the <b>open</b> command. |

| Syntax                                                                                                    | Description      |
|----------------------------------------------------------------------------------------------------|------------------|
| Example:                                                                                                    |                  |
|                                                                                                    |                  |
| ? Device: GMP25x Copyright: Copyright (c) Vaisala Oyj 2 reserved. SW Name: GMP25x SW version: 1.0.0 SNUM: GMP233_5_18 SSNUM: S1234567 CBNUM: c1234567 Calibrated: 20160504 @ Vaisala/R&D Address: 0 Smode: STOP | 2016. All rights |

### Table 10 Errs Command

| Syntax                                                      | Description                                                                                                |
|-------------------------------------------------------------|----------------------------------------------------------------------------------------------------|
| errs <cr></cr>                                              | Show active error(s). For a list of possible errors and their remedies, see 8.2. Error Messages (page 75). |
| Example (no active errors):                                 |                                                                                                    |
| errs NO CRITICAL ERRORS NO ERRORS NO WARNINGS STATUS NORMAL |                                                                                                    |

### Table 11 Help Command

| Syntax         | Description                                       |
|----------------|---------------------------------------------------|
| help <cr></cr> | Show list of currently available serial commands. |

| Syntax                                          | Description |
|-------------------------------------------------|-------------|
| Example (showing a list of the basic commands): |             |
|                                                 |             |
|                                                 |             |
| help                                            |             |
| ADATE                                           |             |
| ADDR                                            |             |
| ATEXT                                           |             |
| CLOSE                                           |             |
| ENV                                             |             |
| ERRS                                            |             |
| FORM                                            |             |
| HELP                                            |             |
| INTV                                            |             |
| PASS                                            |             |
| RR                                              |             |
| ESET                                            |             |
| RX                                              |             |
| SDELAY                                          |             |
| SEND                                            |             |
| SENDX                                           |             |
| SERI                                            |             |
| SMODE                                           |             |
| SNUM                                            |             |
| SYSTEM                                          |             |
| UNIQID                                          |             |
| TIME                                            |             |
| VERS                                            |             |
|                                                 |             |
|                                                 |             |

### Table 12 Snum command

| Syntax                         | Description                      |
|--------------------------------|----------------------------------|
| snum <cr></cr>                 | Show serial number of the probe. |
| Example:                       |                                  |
| <b>snum</b><br>SNUM : M0220028 |                                  |

### Table 13 System Command

| Syntax           | Description                      |
|------------------|----------------------------------|
| system <cr></cr> | Show probe firmware information. |
| Example:         |                                  |

system

Device Name : GMP25x SW Name : GMP25x SW version : 1.0.0

Operating system : TSFOS1.0

### Table 14 Time Command

| Syntax                      | Description                                                                                                    |
|-----------------------------|----------------------------------------------------------------------------------------------------|
| time <cr></cr>              | Show how long the probe has been in operation since the last startup or reset. The operation counter is in format hh:mm:ss. |
| Example:                    |                                                                                                    |
| <b>time</b> Time : 01:41:24 |                                                                                                    |

### Table 15 Vers Command

| Syntax                            | Description                         |
|-----------------------------------|-------------------------------------|
| vers <cr></cr>                    | Show firmware version of the probe. |
| Example:                          |                                     |
| <b>vers</b><br>SW version : 1.0.0 |                                     |

# 4.10. Serial Line Output and Communication

### Table 16 Addr Command

| Syntax                                                                                               | Description                                                               |
|----------------------------------------------------------------------------------------------------|---------------------------------------------------------------------------|
| addr <cr></cr>                                                                                       | Show current device address. Addresses are required for <b>POLL</b> mode. |
| addr [aaa] <cr></cr>                                                                                 | Set new device address. <b>aaa</b> = address, 0 254 (default = 0)         |
| Example (shows 0 as current address, enter 5 as the new address):  addr Address: 0 addr 5 Address: 5 |                                                                           |

### Table 17 Close Command

| Syntax               | Description                                                        |
|----------------------|--------------------------------------------------------------------|
| close <cr></cr>      | Close the connection that was opened with the <b>open</b> command. |
| Example:             |                                                                    |
|                      |                                                                    |
| close<br>line closed |                                                                    |
|                      |                                                                    |

### Table 18 Form Command

| Syntax           | Description                                 |
|------------------|---------------------------------------------|
| form <cr></cr>   | Show the currently used measurement format. |
| form / <cr></cr> | Reset measurement format to default.        |

| Syntax               | Description                                                                                                    |
|----------------------|----------------------------------------------------------------------------------------------------|
| form [sss] <cr></cr> | Set a new measurement format.  sss = String consisting of modifiers and abbreviations for measured parameters.  See Table 19 on the facing page and Table 20 on the facing page.  Maximum length is 150 characters. Maximum length may be shorter when text strings are used. |

Example (show currently used measurement format (default format shown here)):

```
form
6.0 "CO2=" CO2 " " U3 #r #n
```

Output example (continuous output from RUN mode):

```
CO2= 452 ppm
```

Example (set output format as  $%CO_2$ ):

```
form 3.1 "CO2=" CO2% " " U4 #r #n
OK
```

Output example (continuous output from RUN mode):

```
C02= 5.1 %C02
C02= 5.1 %C02
C02= 5.0 %C02
```

Syntax Description

Example (set output format as CO<sub>2</sub> ppm with Modulus-65536 checksum):

```
form 6.0 "CO2=" CO2 " " U3 " " CS4 #r #n OK
```

Output example (continuous output from RUN mode):

```
CO2= 3563 ppm 9F
CO2= 3562 ppm 9E
CO2= 3559 ppm A4
```

Example (set output format as  $CO_2$  ppm, with **start of text** (ASCII character 002) and **end of text** (003) ASCII codes, and without line feed and carriage return at the end):

```
form #002 6.0 "C02=" C02 " " U3 #003
OK
```

Output example (continuous output from RUN mode, ASCII codes not visible here):

```
CO2= 866 ppm CO2= 866 ppm CO2= 867 ppm CO2= 867 ppm CO2= 867 ppm CO2= 868 ppm CO2= 868 ppm CO2= 869 ppm ...
```

#### Table 19 Output Parameters for Form Command

| Output Parameter                              | Abbreviation in Form Command |
|-----------------------------------------------|------------------------------|
| Carbon dioxide in ppm                         | co2                          |
| Carbon dioxide in percent                     | co2%                         |
| Currently used temperature compensation value | tcomp                        |
| Currently used pressure compensation value    | рсотр                        |

| Output Parameter                                       | Abbreviation in Form Command |
|--------------------------------------------------------|------------------------------|
| Currently used oxygen concentration compensation value | o2comp                       |
| Currently used relative humidity compensation value    | rhcomp                       |

Table 20 Modifiers for Form Command

| Modifier | Description                                                                                                    |
|----------|----------------------------------------------------------------------------------------------------|
| х.у      | Length modifier (number of digits and decimal places).                                                                                          |
| #t       | Tabulator.                                                                                                    |
| #r       | Carriage-return.                                                                                                    |
| #n       | Line feed.                                                                                                    |
| IIII     | String constant, length 1 15 characters.                                                                                                    |
| #xxx     | ASCII code value (decimal) of a special character; for example, #027 for ESC.                                                                   |
| addr     | Probe address (0 254).                                                                                                    |
| sn       | Probe serial number.                                                                                                    |
| time     | Cumulative operating hours of the probe.                                                                                                    |
| ux       | Name of the measurement unit using x number of characters. For example, <b>u3</b> shows the name of the measurement unit with three characters. |
| cs4      | Modulus-65536 checksum of message sent so far,<br>ASCII encoded hexadecimal notation.                                                           |
| csx      | NMEA xor-checksum of message sent so far, ASCII encoded hexadecimal notation.                                                                   |

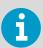

You can also use the backslash character  $\setminus$  instead of the hash character #.

### Table 21 Intv Command

| Syntax                                   | Description                                                                                                    |
|------------------------------------------|----------------------------------------------------------------------------------------------------|
| intv <cr></cr>                           | Show the output interval of the automatically repeating measurement messages ( <b>r</b> command and run mode).                                                                                                    |
| intv [iii uuu] <cr></cr>                 | Set the output interval. iii = interval, range 0 255. u = unit for interval setting: • s = seconds • min = minutes • h = hours If you set the interval to 0, the output messages are output as quickly as they are generated, without additional delay. |
| <pre>intv 5 s Output interval: 5 S</pre> |                                                                                                    |

### Table 22 Open Command

| Syntax                                                     | Description                                                                                                    |
|------------------------------------------------------------|----------------------------------------------------------------------------------------------------|
| open [aaa] <cr></cr>                                       | Open a connection to a device at the specified address. Required when device is in poll mode.  aaa = address, range 0 254. |
| Example (target probe in POLL mode, with address 52):      |                                                                                                    |
| <pre>open 52 GMP25x: 52 Opened for operator commands</pre> |                                                                                                    |

### Table 23 R Command

| Syntax                                                                  | Description                                                                                                    |
|-------------------------------------------------------------------------|----------------------------------------------------------------------------------------------------|
| r <cr></cr>                                                             | Start the continuous outputting of measurement values as an ASCII text string to the serial line. The probe keeps outputting measurement messages at the interval that has been set with the <b>intv</b> command until stopped with the <b>s</b> command. |
| Example:                                                                |                                                                                                    |
| r C02= 1024 ppm C02= 1024 ppm C02= 1028 ppm C02= 1026 ppm C02= 1028 ppm |                                                                                                    |

### Table 24 S Command

| Syntax       | Description                                                                 |
|--------------|-----------------------------------------------------------------------------|
| s <cr></cr>  | Stop the continuous outputting that was started with the ${\bf r}$ command. |
| Example:     |                                                                             |
|              |                                                                             |
| •••          |                                                                             |
| CO2= 658 ppm |                                                                             |
| CO2= 654 ppm |                                                                             |
| CO2= 655 ppm |                                                                             |
| s            |                                                                             |
|              |                                                                             |

### Table 25 Sdelay Command

| Syntax                   | Description                                                                                       |
|--------------------------|---------------------------------------------------------------------------------------------------|
| sdelay <cr></cr>         | Show serial line transmission delay in milliseconds.                                              |
| sdelay [delay] <cr></cr> | Set a new serial line transmission delay.  delay = Serial line delay, range 0 255 (milliseconds). |

| Syntax                                  | Description |
|-----------------------------------------|-------------|
| Example (set delay to 50 milliseconds): |             |
| sdelay 50<br>COM transmit delay : 50    |             |

### Table 26 Send Command

| Syntax                                                       | Description                                                                                                    |  |
|--------------------------------------------------------------|----------------------------------------------------------------------------------------------------|--|
| send <cr></cr>                                               | Output a single measurement message.                                                                           |  |
| send [aaa] <cr></cr>                                         | Output a single measurement message from a device in poll mode.  aaa = address of the probe, range range 0 254 |  |
| Example:  send C02= 1422 ppm                                 |                                                                                                    |  |
| Example (target probe in <b>POLL</b> mode, with address 52): |                                                                                                    |  |
| <b>send 52</b><br>CO2= 458 ppm                               |                                                                                                    |  |

### Table 27 Seri Command

| Syntax         | Description                        |
|----------------|------------------------------------|
| seri <cr></cr> | Show current serial line settings. |

| Syntax                   | Description                                                                                                    |
|--------------------------|----------------------------------------------------------------------------------------------------|
| seri [b p d s] <cr></cr> | Set new serial line settings. The new settings will be taken into use when the probe is reset or powered up.  b = baud rate (9600, 19200, or 38400)  p = parity  • n = none  • e = even  • o = odd  d = data bits (7 or 8)  s = stop bits (1 or 2) |
|                          | For Modbus, baud rate must be 9600 38400 and parity must be none.                                                                                                    |

Example (show current settings):

```
seri
```

Com1 Baud rate : 19200 Com1 Parity : N Com1 Data bits : 8 Com1 Stop bits : 1

Example (set serial line to 9600 baud, even, 7 data bits, and 1 stop bit, and reset the probe to take the new settings in use):

```
seri 9600 e 7 1
OK
seri
Com1 Baud rate : 9600
Com1 Parity : E
Com1 Data bits : 7
Com1 Stop bits : 1
reset
GMP25x 1.0.0
```

### Table 28 Smode Command

| Syntax          | Description                                                                            |
|-----------------|----------------------------------------------------------------------------------------|
| smode <cr></cr> | Show current start-up operating mode of the serial line, and prompt to enter new mode. |

| Syntax                               | Description                                                                                                    |
|--------------------------------------|----------------------------------------------------------------------------------------------------|
| <pre>smode [mode]<cr></cr></pre>     | Set serial line start-up operating mode. New mode is taken into use when the device is reset or powered up.  Available modes:  stop = No automatic output. All commands available. Default mode.  run = Automatic output of measurement messages. You can stop the output with the s command, and recontinue with the r command.  poll = No automatic output. Will respond to addressed send command and ?? command. You can use other commands after opening a connection using an addressed open command. Use with RS-485 buses where multiple probes can share the same line.  modbus = Serial line communication uses the Modbus protocol. Serial line commands (Vaisala Industrial Protocol) are not accessible in the Modbus mode.  analog = Switches the probe from digital output to analog output (active after probe reset). Serial line commands are not accessible in the analog mode. |
| Example (set serial mode to "poll"): |                                                                                                    |
| smode poll<br>Serial mode : POLL     |                                                                                                    |

## 4.11. Analog Output

### Table 29 Amode Command

| Syntax                    | Description                                                                                                    |
|---------------------------|----------------------------------------------------------------------------------------------------|
| amode [channel] <cr></cr> | Show currently set analog output limits and error level.  channel = Analog output channel  1 = voltage output (V)  2 = current output (mA) |

| Syntax                                                  | Description                                                                                                    |
|---------------------------------------------------------|----------------------------------------------------------------------------------------------------|
| amode [channel lo_value hi_value error_value] <cr></cr> | Set new analog output limits and error output value.  channel = Analog output channel                                |
|                                                         | <ul><li>1 = voltage output (V)</li><li>2 = current output (mA)</li></ul>                                             |
|                                                         | lo_value = Low limit of the channel. hi_value = High limit of the channel. error_value = Error value of the channel. |

Example (show current configuration):

```
pass 1300
amode 1
Aout 1 range (V) : 0.00 ... 10.00 (error : 0.00)
amode 2
Aout 2 range (mA) : 4.00 ... 20.00 (error : 2.00)
```

Example (set channel 1 to 0  $\dots$  5 V, and error output to 0.0 V; set channel 2 to 0  $\dots$  20 mA, and error output to 23 mA):

```
amode 1 0 5 0.0
Aout 1 range (V): 0.00 ... 5.00 (error: 0.00)
amode 2 0 20 23
Aout 2 range (mA): 0.00 ... 20.00 (error: 23.00)
```

### Table 30 Aover Command

| Syntax                   | Description                                                                                                    |
|--------------------------|----------------------------------------------------------------------------------------------------|
| aover [channel <cr></cr> | Show the behavior of the analog output when the measured value is outside the scaled output range.  channel = Analog output channel |
|                          | <ul><li>1 = voltage output (V)</li><li>2 = current output (mA)</li></ul>                                                            |

| Syntax                                             | Description                                                                                                    |
|----------------------------------------------------|----------------------------------------------------------------------------------------------------|
| aover [channel clipping error_<br>limit] <cr></cr> | Set the behavior of the analog output when the measured value is outside the scaled output range.  channel = Analog output channel                                                                                                    |
|                                                    | <ul><li>1 = voltage output (V)</li><li>2 = current output (mA)</li></ul>                                                                                                    |
|                                                    | <pre>clipping = Output margin (%) at which the output is clipped. error_limit = Measurement value margin (%) at which the output of the channel goes into the error state. The current or voltage output of the error state is defined using the amode command.</pre> |

Example (view currently set analog output overrange behavior on channel 1):

pass 1300 aover 1

Aout 1 clipping :5.00 % Aout 1 error limit :10.00 %

Syntax Description

Example (for channel 1):

1. View currently set analog output scaling (**asel** command), limits and error level (**amode** command), and overrange behavior (**aover** command):

```
pass 1300
asel 1
Aout 1 quantity : CO2(0 ... 2000)
amode 1
Aout 1 range (V) : 0.00 ... 5.00 (error : 0.00)
aover 1
Aout 1 clipping :1.00 %
Aout 1 error limit :5.00 %
```

2. Set analog output overrange clipping to 5 % and error limit to 10 %:

```
aover 1 5 10
Aout 1 clipping : 5.00 %
Aout 1 error limit : 10.00 %
```

The analog output now behaves like this:

- Clipping is now set to 5.00 %, meaning the voltage output is allowed to vary between 0 ... 5.25 V. The
  analog channel will output the measurement for 0 ... 2100 ppmCO<sub>2</sub>, but range 0 ... 5 V remains scaled to
  0 ... 2000 ppmCO<sub>2</sub>.
- Error limit is 10 %, which means the output will show the error state (0 V) when the measured CO<sub>2</sub> concentration is 10 % outside the scaled output range. With the settings above, this will happen if the measured CO<sub>2</sub> concentration is outside range 0 ... 2200 ppmCO<sub>2</sub>.
- The voltage output will never be above 5.25 V because of clipping: the voltage output is clipped when
  the output reaches 5.25 V, and if the measured CO<sub>2</sub> concentration keeps rising above 2200 ppmCO<sub>2</sub>,
  the output jumps directly to the error state 0 V.

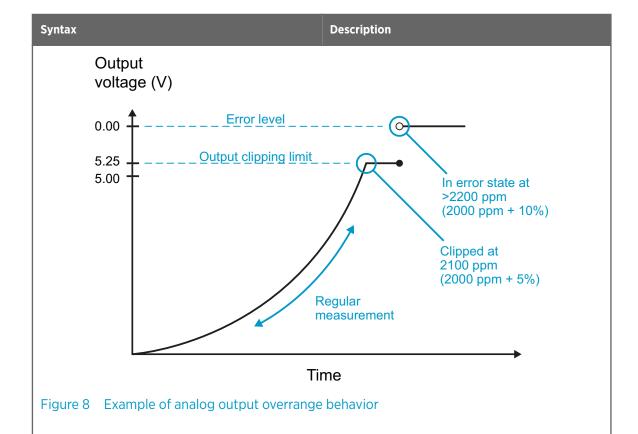

The example shown above uses output scaled to 0  $\dots$  5 V and 0  $\dots$  2000 ppmCO<sub>2</sub>, has error level set to 0 V, clipping set to 5 % overrange, and error limit set to 10 % overrange. CO<sub>2</sub> concentrations (ppm) are indicated for the clipping point and error limit point

Table 31 Asel Command

| Syntax                                                  | Description                                                                                                    |
|---------------------------------------------------------|----------------------------------------------------------------------------------------------------|
| asel [channel] <cr></cr>                                | Show the parameter and scaling of the analog output in ppm.  channel = Analog output channel                                                                                                    |
|                                                         | <ul><li>1 = voltage output (V)</li><li>2 = current output (mA)</li></ul>                                                                                                    |
| asel [channel] [parameter lowlimit highlimit] <cr></cr> | Set the parameter and scaling of the analog output. channel = Analog output channel parameter = Parameter that is output on analog channel. The only parameter available is CO <sub>2</sub> (in ppm).  lowlimit = Lower limit of channel scaling in ppm. Minimum value is -1000000 ppm (= -100 %).  highlimit = High limit of channel scaling in ppm. Maximum value is 1000000 ppm (= 100 %). |

Syntax Description

Example (for channel 1, show the currently set analog output parameter and scaling):

pass 1300
asel 1
Aout 1 quantity : CO2(0 ... 10000 ppm)

Example (for channel 1, set scaling to 0 ... 4000 ppmCO<sub>2</sub>):

pass 1300
asel 1 co2 0 4000
Aout 1 quantity : CO2(0 ... 4000 ppm)

## 4.12. Calibration and Adjustment

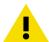

**CAUTION!** Before using the calibration and adjustment commands, read through 7.3. Calibration and Adjustment (page 70). Make sure that the environmental compensation settings of the probe are properly set for your calibration environment; see 2.4. Environmental Compensation (page 12).

### Table 32 Adate Command

| Syntax                                     | Description                                   |
|--------------------------------------------|-----------------------------------------------|
| adate <cr></cr>                            | Show CO <sub>2</sub> factory adjustment date. |
| Example:                                   |                                               |
| <b>adate</b><br>Adjustment date : 20150420 |                                               |

### Table 33 Atext Command

| Syntax                                | Description                                          |
|---------------------------------------|------------------------------------------------------|
| atext <cr></cr>                       | Show CO <sub>2</sub> factory adjustment information. |
| Example:                              |                                                      |
| atext<br>Adjusted at Vaisala/Helsinki |                                                      |

### Table 34 Cdate Command

| Syntax                                                 | Description                                                                                 |  |
|--------------------------------------------------------|---------------------------------------------------------------------------------------------|--|
| cdate <cr></cr>                                        | Show calibration date.                                                                      |  |
| cdate [yyyymmdd] <cr></cr>                             | Set a new calibration date.  yyyymmdd = Year (yyyy), month (mm) and day (dd) of calibration |  |
| Example:                                               |                                                                                             |  |
| <pre>pass 1300 cdate Calibration date : 20150220</pre> |                                                                                             |  |
| Example (set a new calibration date to June 30, 2015): |                                                                                             |  |
| <b>cdate 20150630</b> Calibration date : 20150630      |                                                                                             |  |

### Table 35 Ctext Command

| Syntax                 | Description                                                                                  |
|------------------------|----------------------------------------------------------------------------------------------|
| ctext <cr></cr>        | Show calibration information text.                                                           |
| ctext [text] <cr></cr> | Set a new calibration information text to be shown after the automatic text "Calibrated at". |

| Syntax                                                  | Description |
|---------------------------------------------------------|-------------|
| Example:                                                |             |
| <pre>pass 1300 ctext Calibrated at 500 ppm in lab</pre> |             |
| Example (set a new information text):                   |             |
| ctext 0/1000 by NN<br>Calibrated at 0/1000 ppm by NN    |             |

Table 36 CCO2 Command

| Syntax                                          | Description                                                                                                    |
|-------------------------------------------------|----------------------------------------------------------------------------------------------------|
| cco2 <cr></cr>                                  | Show current user adjustment status.                                                                                                    |
| cco2 -lo [co2] <cr>cco2 -hi [co2]<cr></cr></cr> | Perform a 1-point (only either low or high concentration) or 2-point (both low and high concentrations) calibration and adjustment.  -lo = Adjustment at low concentration (under 1000 ppmCO <sub>2</sub> )  -hi = Adjustment at high concentration (over 2000 ppmCO <sub>2</sub> )  co2 = CO2 concentration reference in ppm |
| cco2 -save <cr></cr>                            | Save the currently entered adjustments. Successfully saving the adjustment clears the calibration date ( <b>cdate</b> command) and calibration text ( <b>ctext</b> command) that have been stored in the probe. Use those commands to enter a new calibration date and text.                                                  |
| cco2 -cancel <cr></cr>                          | Cancel currently entered adjustments.                                                                                                    |
| cco2 -reset <cr></cr>                           | Clear user adjustments.                                                                                                    |

Syntax Description

Example (show current user adjustment status; no adjustment done):

pass 1300 cco2 1.Ref. point low 0 1.Meas. point low 0 2.Ref. point high 3000 2.Meas. point high 3000 Gain: 1.0000 Offset: 0.0000

Example (perform a 1-point calibration):

- 1. Let the probe stabilize in the desired  $CO_2$  concentration (here: 500 ppm $CO_2$ ).
- 2. Enter the calibration commands:

```
pass 1300
cco2 -lo 500
OK
cco2 -save
OK
```

3. Enter a new calibration date and information text:

cdate 20160325
Calibration date : 20160325
ctext 500 ppm in lab
Calibrated at 500 ppm in lab

Syntax Description

Example (perform 2-point calibration):

1. Let the probe stabilize in the desired low CO<sub>2</sub> concentration (here: 200 ppmCO<sub>2</sub>).

2. Enter the calibration commands:

```
pass 1300
cco2 -lo 200
OK
cco2 -save
OK
```

- 3. Let the probe stabilize in the desired high CO<sub>2</sub> concentration (here: 3000 ppmCO<sub>2</sub>).
- 4. Enter the calibration commands:

```
pass 1300
cco2 -hi 3000
OK
cco2 -save
OK
```

5. Enter a new calibration date and information text:

```
pass 1300
  cdate 20160425
Calibration date : 20160425
  ctext 200/3000 ppm
Calibrated at 200/3000 ppm
```

## 4.13. Environmental Compensation Commands

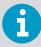

To apply an accurate relative humidity compensation, the temperature and pressure compensation configurations must also match your measurement environment. See the **rhcmode**, **tcmode** and **pcmode** commands for instructions on enabling compensation configuration, and **env** command for instructions on setting a compensation value.

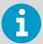

For more information on environmental compensation and the default (neutral) compensation values used for disabled compensations, see 2.4. Environmental Compensation (page 12)

### Table 37 Env Command

| Syntax                                          | Description                                                                                                    |
|-------------------------------------------------|----------------------------------------------------------------------------------------------------|
| env <cr></cr>                                   | Show current compensation values. Before using this command, you must enable environmental compensation using the following commands:                                                                                                    |
|                                                 | <ul><li>o2cmode [on]</li><li>pcmode [on]</li><li>rhcmode [on]</li><li>tcmode [on   measured]</li></ul>                                                                                                    |
| env [temp   pres   oxy   hum] [value] <cr></cr> | Set new permanent compensation values and store them in eeprom.  Eeprom:  Non-volatile memory, values retained during power off.  Number of writes is limited to 30000 cycles by memory implementation.  Must only be used for writing permanent values, to avoid wearing out the eeprom.  temp = Compensation temperature. Range -40 +100 °C. pres = Compensation pressure. Range 500 1100 hPa.  oxy = Oxygen content of background gas. Range 0 100 %.  hum = Relative humidity of background gas. Range 0 100 %. |

| Syntax                                              | Description                                                                                                    |
|-----------------------------------------------------|----------------------------------------------------------------------------------------------------|
| env [xtemp   xpres   xoxy   xhum] [value] <cr></cr> | Set new compensation values and store them in RAM.  RAM: n Volatile memory that loses the values when probe is reset, and where values are loaded from non-volatile memory at startup. n Must be used for continuously updated values.  xtemp = Compensation temperature stored in RAM.  Range -40 100 °C.  xpres = Compensation pressure stored in RAM.  Range 500 1100 hPa.  xoxy = Oxygen content of background gas stored in RAM. Range 0 100 %.  xhum = Relative humidity of background gas stored in RAM. Range 0 100 %. |
|                                                     | Note: If temperature compensation is configured to use an internally measured value ( <b>tcmode</b> is set to <b>measured</b> ), it will continuously update the value in RAM, overriding any temperature value that is written to RAM with the ENV command.                                                                                                    |

Example (Show current compensation values; all compensations are enabled. Note that temperature compensation is in "measured" mode, so the value in use is constantly changing):

### env

In eeprom:

Temperature (C): 8.00
Pressure (hPa): 1013.00
Oxygen (%O2): 21.00
Humidity (%RH): 30.00

In use:

Temperature (C): 4.90
Pressure (hPa): 1013.00
Oxygen (%02): 19.70
Humidity (%RH): 27.00

Syntax Description

Example (set temperature compensation to setpoint mode, and change temperature setpoint value to  $5.00~^{\circ}\text{C}$  in RAM):

pass 1300 tcmode on

T COMP MODE : ON env xtemp 5.00

In eeprom:

Temperature (C): 8.00
Pressure (hPa): 1013.00
Oxygen (%O2): 21.00
Humidity (%RH): 30.000

In use:

Temperature (C): 5.00
Pressure (hPa): 1013.00
Oxygen (%O2): 21.00
Humidity (%RH): 30.00

### Table 38 O2cmode Command

| Syntax                       | Description                                                                                                    |
|------------------------------|----------------------------------------------------------------------------------------------------|
| o2cmode <cr></cr>            | Check current oxygen compensation mode. Possible modes:                                                                                                    |
|                              | on = Compensation enabled using setpoint value.     off = Compensation disabled, default (neutral) value used: see 2.4. Environmental Compensation (page 12) |
| o2cmode [on   off] <cr></cr> | Change oxygen compensation mode ( <b>on</b> or <b>off</b> ).                                                                                                 |

Example (check oxygen compensation mode; oxygen compensation is disabled, a neutral value is used):

pass 1300 o2cmode

O2 COMP MODE : OFF

| Syntax                                | Description |
|---------------------------------------|-------------|
| Example (enable oxygen compensation): |             |
|                                       |             |
| pass 1300                             |             |
| o2cmode on                            |             |
| O2 COMP MODE : ON                     |             |
|                                       |             |

### Table 39 Pcmode Command

| Syntax                      | Description                                                                                                    |
|-----------------------------|----------------------------------------------------------------------------------------------------|
| pcmode <cr></cr>            | Check current pressure compensation mode. Possible modes:  • on = Compensation enabled using setpoint value.  • off = Compensation disabled, default (neutral) value used: see 2.4. Environmental Compensation (page 12). |
| pcmode [on   off] <cr></cr> | Change pressure compensation mode ( <b>on</b> or <b>off</b> ).                                                                                                    |

Example (check pressure compensation mode; pressure compensation is enabled using a setpoint value):

pass 1300 pcmode

P COMP MODE : ON

Table 40 Rhcmode Command

| Syntax                       | Description                                                                                                    |
|------------------------------|----------------------------------------------------------------------------------------------------|
| rhcmode <cr></cr>            | Check current relative humidity compensation mode. Possible modes:  • on = Compensation enabled using setpoint value.  • off = Compensation disabled, default (neutral) value used: see 2.4. Environmental Compensation (page 12).  To apply an accurate relative humidity compensation, make sure that the temperature compensation and pressure compensation configurations also match the measurement environment. |
| rhcmode [on   off] <cr></cr> | Change relative humidity compensation mode (on or off).                                                                                                    |

Example (check relative humidity compensation mode; relative humidity compensation is disabled, a neutral value is used):

pass 1300 rhcmode

RH COMP MODE : OFF

Example (enable temperature, pressure and relative humidity compensation using setpoint values):

pass 1300 tcmode on

T COMP MODE : ON

pcmode on

P COMP MODE : ON

rhcmode on

RH COMP MODE : ON

### Table 41 Tcmode Command

| Syntax                                 | Description                                                                                                    |
|----------------------------------------|----------------------------------------------------------------------------------------------------|
| tcmode <cr></cr>                       | Check current temperature compensation mode. Possible modes:  • on = Compensation enabled using setpoint value.  • off = Compensation disabled, default (neutral) value used: see 2.4. Environmental Compensation (page 12)  • measured = Compensation enabled using internal measurement. |
| tcmode [on   off   measured] <cr></cr> | Change temperature compensation mode (on, off or measured).                                                                                                    |

Example (check temperature compensation mode; temperature compensation is enabled using a setpoint value):

pass 1300 tcmode

T COMP MODE : ON

Example (change temperature compensation to use internal measurement):

pass 1300 tcmode measured

T COMP MODE : MEASURED

## 4.14. Other Commands

Table 42 Frestore Command

| Syntax                                                                                   | Description                                                                                                    |  |
|------------------------------------------------------------------------------------------|----------------------------------------------------------------------------------------------------|--|
| frestore <cr></cr>                                                                       | Restore the probe to its factory configuration. All user settings and user calibration parameters will be lost. |  |
|                                                                                          | After using the <b>frestore</b> command, reset the probe using the <b>reset</b> command.                        |  |
| Example (restore the factory settings and reset the pro                                  | be):                                                                                                    |  |
| <pre>pass 1300 frestore Parameters restored to factory defaults reset GMP25x 1.0.0</pre> | 5                                                                                                    |  |

### Table 43 Pass Command

| Syntax                | Description                                                                                                    |
|-----------------------|----------------------------------------------------------------------------------------------------|
| pass [code] <cr></cr> | Access advanced serial commands. Advanced commands can be used until the next reset.  code = Code for enabling advanced commands (1300). |
| Example:              |                                                                                                    |
| pass 1300             |                                                                                                    |

### Table 44 Reset Command

| Syntax                | Description                                                                |  |
|-----------------------|----------------------------------------------------------------------------|--|
| reset <cr></cr>       | Reset the probe. The probe will restart as if it had just been powered on. |  |
| Example:              |                                                                            |  |
| reset<br>GMP25x 1.0.0 |                                                                            |  |

## 5. Modbus

The probe can be accessed using the Modbus serial communication protocol. The supported Modbus variant is Modbus RTU (Serial Modbus) over RS-485 interface.

For instructions on enabling the Modbus mode when you are using the probe with Vaisala Industrial Protocol, see 4.6. Enabling Modbus Mode from Vaisala Industrial Protocol (page 24).

For instructions on switching to Vaisala Industrial Protocol when the probe is in Modbus mode, see 4.5. Accessing Serial Commands from Modbus or Analog Mode (page 23).

The pre-configured default Modbus serial settings are presented in the following table.

Table 45 Default Modbus Serial Communication Settings

| Description           | Default Value |
|-----------------------|---------------|
| Serial bit rate       | 19200         |
| Parity                | N             |
| Number of data bits   | 8             |
| Number of stop bits   | 2             |
| Modbus device address | 240           |

### **More Information**

- Function Codes (page 85)
- Modbus Registers (page 85)

## 6. Operating with MI70 Indicator

## 6.1. Overview of MI70 Support

The probe is compatible with instruments that utilize the MI70 indicator, for example the GM70 Hand-Held Carbon Dioxide Meter. The MI70 indicator is a convenient service tool for viewing the measurement readings, adjusting the environmental compensation settings, and performing calibration and one-point adjustment.

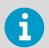

When MI70 is used with GMP252, it is recommended to use the rechargeable battery pack instead of alkaline batteries due to the relatively high power usage in  $CO_2$  measurement.

## 6.2. Basic Display

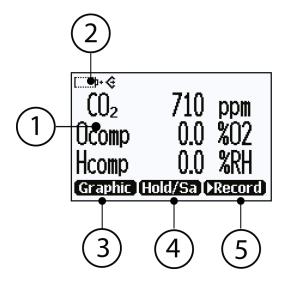

### Figure 9 MI70 Basic Display

- Measured parameter and compensations (up to three items on display simultaneously).
- 2 Battery indicator. Shows current status (charge) of the battery.
- 3 Function key **Graphic** shows the readings as a curve.
- 4 Function key **Hold/Save** freezes the display and you can save the reading in the MI70 memory.
- 5 Function key **Record** is a quick access to the **Recording/Viewing** menu.

You can change the shown items in **Main menu > Display > Quantities and units**.

You can change the default function key shortcuts (**Graphic**, **Hold/Save**, **Record**) to other menus or functions in **Main menu > Settings > User interface > Program shortcut keys**.

## 6.3. Graphical Display

The graphical display shows you the measurements as a curve. From the curve you can examine the data trend and history of the last minutes.

To open the graphical display, select **Graphic** in the basic display or select **Main menu > Display > Graphic history > Show**.

To zoom in and out, press the up/down arrow keys.

To move back and forward in the timeline, use the left/right arrow keys.

### 6.4. Main Menu

To open the main menu:

- 1. Go to the basic display.
  - Press any arrow key, then select **OPEN**. In the main menu, you can configure the MI70 settings and basic display options, view information about the probe, access recordings and clear the memory, set alarms, start adjustments, and use the analog output option of the MI70 indicator.

## 6.5. Connecting Probe to MI70 Indicator

- 1. If the probe is installed permanently into a device (for example, an incubator or a chamber), disconnect the probe from the connector.
  - 2. If the MI70 indicator is on, turn it off.
  - Connect the probe to the MI70 indicator using the MI70 connection cable (Vaisala order code: CBL210472).
  - 4. Turn on the MI70 indicator (time and date are requested at first startup). MI70 detects the probe and proceeds to show the measurement screen. The parameters measured by probe will start to show valid measurement results after a few seconds.

### 6.6. MI70 Indicator Parts

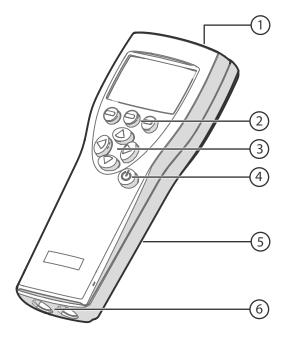

### Figure 10 MI70 Indicator Parts

- Charger socket
- Function buttons. The functions change 2 according to what you are doing with the indicator.
- 3 Arrow buttons:

Up/down Move up and down in a button menu Right button Enter a sub-menu Left button Return to the previous menu level

- Power On/Off button 4
- Battery compartment at the back of the 5
- Port I and port II for probe or hand-held 6 instrument connection

To open menus, press an arrow button and then press the shortcut buttons. To activate a function shown above the shortcut button, press the shortcut button. To navigate in the menus, press arrow buttons.

## 6.7. Holding and Saving the Display

With the **Hold/Save** function, you can freeze a certain display reading. This reading can be saved in the MI70 memory and it will be available even after MI70 is disconnected from the transmitter.

- 1. In the basic display, select **Hold/Save**. Alternatively, select **Main menu > Display >** Hold/Save display > Hold.
  - 2. Press Save.
  - 3. To view the saved display, go to basic display and select **Record > View recorded data**. Alternatively, select Main menu > Recording/Viewing > View recorded data. A list of saved displays and data recordings appears. The icons on the left of the date and time indicate whether the file is a saved display or a longer recording of data:

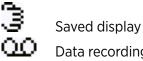

Data recording

4. Select the saved display based on date and time by pressing the right arrow key.

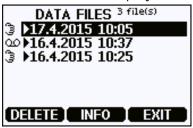

### 6.8. Recording Data

With MI70, you can record transmitter measurement data over a certain period at chosen intervals. These recordings are saved in MI70 memory and are available even after MI70 is disconnected from the transmitter.

### **Starting and Stopping the Recording**

You can record the measurement of the parameters that are currently shown on the MI70 basic display. You can change the shown parameters in **Main menu > Display > Quantities** and units.

- In the basic display, select Record > Record data Alternatively, select Main menu > Recording/Viewing > Record data.
  - 2. If needed, change the interval and duration of the recording in the **RECORD DATA** view. The measurement intervals and maximum recording times are shown in Table 46 below.

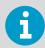

If you set the duration to "Memory full", the recoding will continue until the MI70 memory is full or until you stop the recording manually. The maximum recording time will be shown when you start the recording.

### 3. Select **Start/Stop recording > Start**.

The recording will continue until the duration has passed or until you stop the recording manually.

You can switch the MI70 off during recording to save battery. A progress bar is shown on the display every 10 seconds (or all the time, if charger is connected). The progress bar shows the amount of recorded data.

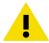

**CAUTION!** Do not disconnect the probe when the data recording is on, even if the indicator is off. This may cause loss of recorded data.

4. To stop the recording manually, in the basic display select **Record > Record dataStart/ stop recordingStop**.

| Recording Interval | Maximum Recording Time (memory full) |              |              |
|--------------------|--------------------------------------|--------------|--------------|
|                    | 1 Parameter                          | 2 Parameters | 3 Parameters |
| 1 s                | 45 min                               | 22 min       | 15 min       |
| 5 s                | 3 h                                  | 113 min      | 75 min       |
| 15 s               | 11 h                                 | 5 h          | 3 h          |
| 30 s               | 22 h                                 | 11 h         | 7 h          |
| 1 min              | 45 h                                 | 22 h         | 15 h         |
| 5 min              | 9 days                               | 4 days       | 3 days       |
| 15 min             | 28 days                              | 14 days      | 9 days       |
| 30 min             | 56 days                              | 28 days      | 18 days      |
| 1 h                | 113 days                             | 56 days      | 37 days      |
| 3 h                | 339 days                             | 169 days     | 112 days     |
| 12 h               | 1359 days                            | 678 days     | 451 days     |

# 6.9. Changing Environmental Compensation Settings with MI70 Indicator

You can see the compensation values that are currently used by the probe by selecting them as display quantities from **Main menu > Display > Quantities and Units**. The quantities are as follows:

- **Tcomp**: currently active temperature compensation value.
- **Pcomp**: currently active pressure compensation value.
- **Ocomp**: currently active oxygen concentration compensation value.
- **Hcomp**: currently active relative humidity compensation value.

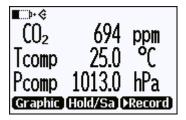

Figure 11 CO<sub>2</sub> Reading with Tcomp and Pcomp on MI70 Screen

You can change the compensation settings from **Main menu > Settings > Measurement settings**. For more information about the possible settings and their meaning, see 2.4. Environmental Compensation (page 12).

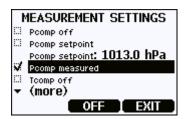

Figure 12 Probe Compensation Settings on MI70 Screen

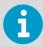

When you turn a compensation off, the probe still shows a value for the corresponding display quantity (for example, Pcomp shows 1013.2 hPa). This is the default compensation value that is mathematically neutral for the probe's internal compensation model.

## 6.10. Calibration and Adjustment with MI70 Indicator

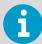

Before using the MI70 indicator for calibration and adjustment, read the instructions in 7.3. Calibration and Adjustment (page 70). Make sure that the environmental compensation settings of the probe are properly set for your calibration environment; see 6.9. Changing Environmental Compensation Settings with MI70 Indicator (page 63).

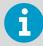

When two probes are connected to the MI70 indicator, MI70 uses Roman numerals "I" and "II" to indicate which port the parameter or function in question is connected to.

## 6.10.1. 1-Point Adjustment with an MI70-Compatible Reference Probe

- 1. Connect the GMP252 probe to Port I of the MI70 indicator.
  - 2. Connect the calibrated reference probe to Port II. Make sure the reference probe is in the same environment as GMP252's sensor.
  - 3. If you are using the calibration adapter to feed a calibration gas to GMP252, you must feed the same gas to the reference probe as well. Refer to the documentation of your reference probe on how to do this and what accessories you need.
  - 4. Turn on the MI70 indicator.
  - 5. Start the adjustment sequence from **Main menu > Functions > Adjustments**.

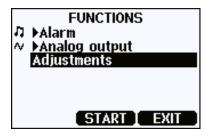

- 6. MI70 notifies you that automatic power off is disabled during adjustment mode, press **OK** to acknowledge.
- 7. To proceed with the adjustment, select the **CO2(I)** parameter in the **Select Quantity** screen. In the **Select Quantity** screen you can also view the currently used compensation values, and the **Last adjustment date** information. You can update the date and text using the **CDATE** and **CTEXT** commands on the serial line.
- 8. You may be prompted to check the environmental settings of the reference probe before proceeding. Press **Yes** to check the settings and **Exit** when you have checked and corrected the settings.
- The adjustment mode is now active, and you can see the measured CO<sub>2</sub> readings and their difference on the screen. Allow the measurement to stabilize. To proceed with the adjustment, press **Adjust**.

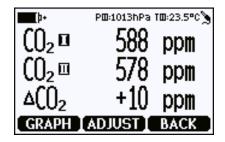

### 10. Select **To same as CO2(II)**.

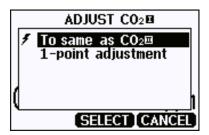

- 11. You will be prompted to confirm you want to adjust: select Yes.
- 12. If the adjustment is successful, MI70 will show the text **Adjustment Done**, after which you will return to the adjustment mode. At this point you can press **Back** and **Exit** to leave the adjustment mode. The adjustment is now completed. If the adjustment cannot be applied, MI70 will show the text **Cannot adjust**, possibly followed by a text stating the reason. A possible reason for an adjustment failure is attempting to apply a very large correction to the reading.

### 6.10.2. 1-Point Adjustment with a Reference Gas

- Connect GMP252 to Port I of the MI70 indicator.
  - 2. Feed a calibration gas to the GMP252 using the calibration adapter accessory (Vaisala order code: DRW244827SP). If you are using ambient air as the calibration gas, you must have a reference meter in the same environment to verify the  $CO_2$  concentration.
  - 3. Turn on the MI70 indicator.
  - 4. Start the adjustment sequence from **Main menu > Functions > Adjustments**.

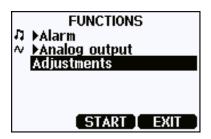

- 5. MI70 notifies you that automatic power off is disabled during adjustment mode, press **OK** to acknowledge.
- 6. Select the CO<sub>2</sub> parameter when prompted.
- 7. You may be prompted to check the environmental settings of the reference probe before proceeding. Press **Yes** to check the settings and **Exit** when you have checked and corrected the settings.

8. The adjustment mode is now active, and you can see the measured CO<sub>2</sub> reading on the screen. To proceed with the adjustment, press **Adjust**.

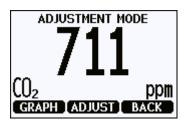

9. Select 1-point adjustment.

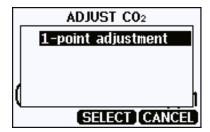

- 10. You will be prompted if you really want to adjust. Select **Yes**.
- 11. You are now in the 1-point adjustment screen. Allow the measurement to stabilize and press **Ready**.
- 12. Enter the  $CO_2$  concentration of the reference gas and press **OK**.

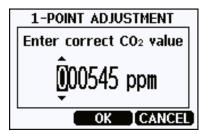

- 13. You will be prompted if you really want to adjust. Select **Yes**.
- 14. If the adjustment is successful, MI70 will show the text **Adjustment Done**, after which you will return to the adjustment mode. At this point you can press **Back** and **Exit** to leave the adjustment mode. The adjustment is now completed. If the adjustment cannot be applied, MI70 will show the text **Cannot adjust**, possibly followed by a text stating the reason. A possible reason for an adjustment failure is attempting to apply a very large correction to the reading.

## 7. Maintenance

## 7.1. Cleaning

You can clean the probe body by wiping it with a moist cloth. Standard cleaning agents can be used.

Note the following precautions when cleaning:

- Do not immerse the probe in liquid to clean it.
- Be careful not to block the filter when cleaning the probe. The optional sintered PTFE filter is especially sensitive to blockage.
- When changing the filter, you can use clean instrument air to gently blow any loose dirt
  and filter material from the sensor. Do not attempt to clean the optical surfaces in any
  other manner.

### 7.1.1. Chemical Tolerance

The following chemicals can be used to clean the probe:

- H<sub>2</sub>O<sub>2</sub> (2000 ppm), non-condensing
- Alcohol-based cleaning agents such as ethanol and IPA (70 % Isopropyl Alcohol, 30 % water)
- Acetone
- Acetic acid

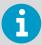

Avoid exposing the probe to chemicals for unnecessarily long periods of time. Do not immerse the probe in a chemical, and wipe chemicals off the probe after cleaning.

## 7.2. Changing the Filter

Change the filter to a new one if it shows visible signs of contamination or dirt. When changing the filter, use clean gloves to avoid blocking the pores of the new filter.

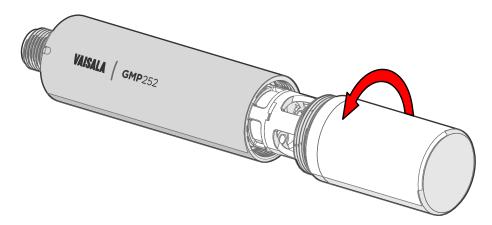

Figure 13 Opening the Filter

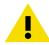

**CAUTION!** When changing the filter, you can use clean instrument air to gently blow any loose dirt and filter material from the sensor. Do not attempt to clean the optical surfaces in any other manner.

## 7.3. Calibration and Adjustment

Calibrate and adjust the  $CO_2$  measurement of the probe as needed. Before starting, read through this section completely so that you are aware of your options, and the main factors that affect the result.

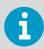

Performing an accurate calibration and adjustment takes some time and preparation. Instead of doing it yourself, you can also have a Vaisala Service Center calibrate and adjust your probe.

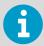

**Calibration** means comparing the measurement output of the device to a known reference, such as a known environment in a calibration chamber or the output of a reference instrument. Correcting the reading of the device so that is measures accurately is referred to as **adjustment**.

### 7.3.1. Calibration Setup

#### **Using Hand-Held Meter as Reference**

You can perform a 1-point calibration using a hand-held meter as a reference. You will need a calibrated reference instrument to compare against, for example a GM70 hand-held meter with a calibrated GMP222 probe.

With the probe and the reference instrument in the same space, allow the measurement to stabilize before comparing the readings. Try to provide as stable an environment as you can during this time. Avoid working around the probe and reference instrument during this time.

#### **Using Calibration Gas as Reference**

There are two easy ways to use a calibration gas as a reference:

- You can supply the gas to the probe using the calibration adapter accessory (Vaisala order code DRW244827SP). Gas flow should be in the range 0.5 ... 1.1 I/min, recommendation is 1 I/min. Allow the measurement to stabilize for three minutes before starting the calibration.
- You can fill the entire incubator with the calibration gas. You can use calibration gas a reference by putting the probe in a suitable chamber (for example, an incubator) and filling that chamber with the calibration gas.

To perform a two-point adjustment, you need two calibration gases: one gas that is below  $1000 \text{ ppmCO}_2$  (low-end reference) and one that is above  $2000 \text{ ppmCO}_2$  (high-end reference).

When supplying the gas from a gas bottle, make sure the gas bottle has stabilized to room temperature before starting.

### 7.3.2. Effect of Environmental Compensations

The probe has various environmental compensations that improve its  $CO_2$  measurement accuracy (see 2.4. Environmental Compensation (page 12)). As the calibration and adjustment environment may differ from the actual measurement environment, you must make sure that the compensation settings are properly set. Here are some key points to remember:

- Pressure and temperature compensations have a significant effect on accuracy. If you
  are using setpoint values instead of the values from the builtin temperature sensor or
  an integrated system, make sure to correct the setpoints so that they correspond to
  your calibration situation. Consider switching temperature compensation to use the
  internal sensor and/or integrated system when calibrating, and then switching back
  when calibration and adjustment is done.
- The effect of background gas compensations for humidity and oxygen may be significant when using calibration gases, since these gases are often dry and oxygenfree. For example, pure nitrogen gas is typically used as a convenient 0 ppm CO<sub>2</sub> reference. As it does not contain any oxygen or humidity, the compensations for them must be set to zero.

 Remember to restore the normal compensation settings after completing calibration and adjustment. If you are integrating the calibration functionality of the probe as part of a control software, also implement proper handling of the environmental compensations.

### 7.3.3. Limits of Adjustment

The probe limits the amount of adjustment that is allowed to the  $CO_2$  measurement. The maximum correction that you can apply is 1000 ppm + 25 % of the probe's uncorrected reading. Previous user adjustments do not affect this limit (the correction is not cumulative). This feature limits the possible error introduced by incorrect adjustment.

For example, if you are adjusting using a 5000 ppm $\mathrm{CO}_2$  calibration gas, the maximum correction you can apply is approximately 2250 ppm. Attempting to apply a greater adjustment will fail. Notification of failure from the probe depends on the interface you are using for adjustment.

### 7.3.4. Adjustment Types

You can adjust the CO<sub>2</sub> measurement of the probe in one or two points.

- One-point adjustment is recommended if you are interested in maintaining a fixed CO<sub>2</sub> level. For best result, use a calibration gas with a CO<sub>2</sub> concentration that is close to the intended level.
- Two-point adjustment is recommended if you typically measure a variable CO<sub>2</sub> level.

Available adjustment functions depend on the interface you use to operate the probe. If you want to integrate the functionality into a control system, the Modbus interface and the Vaisala industrial protocol are recommended. If you want to compare the reading of the probe to a reference instrument and adjust it accordingly, use an MI70 hand-held indicator and a reference probe.

#### **Vaisala Industrial Protocol**

Vaisala industrial protocol supports one and two-point adjustment with the **cco2** command. Configuration of the environmental compensation settings can be done using serial line commands.

#### **Modbus**

The environmental compensation settings can be configured using Modbus registers.

#### MI70 Hand-Held Indicator

MI70 hand-held indicator supports one-point adjustment, either using a calibration gas or using a reference instrument that is connected to the MI70.

### 7.3.5. DRW244827SP Calibration Adapter

The optional calibration adapter accessory can be used to feed a reference gas to the probe through a gas port when calibrating. Gas flow should be in the range 0.5 ... 1.1 l/min, recommendation is 1 l/min. Allow the measurement to stabilize for three minutes before starting the calibration.

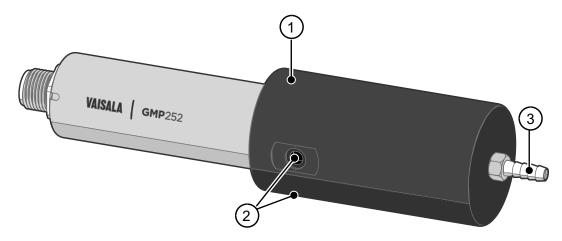

Figure 14 DRW244827SP Calibration Adapter with Probe Inserted

- 1 O-ring inside the adapter
- 2 Gas outlet on each side of the adapter
- 3 Gas port (port outer diameter 4.6 mm, port hole inner diameter 2 mm, suitable for tubing with 4 mm inner diameter)

# 8. Troubleshooting

## 8.1. Problem Situations

| Problem                                                                | Possible Cause                           | Remedy                                                                                                    |  |
|------------------------------------------------------------------------|------------------------------------------|----------------------------------------------------------------------------------------------------|--|
| Analog output reading is unchanging and appears incorrect.             | Analog output is in error state.         | Remove the cause of the error state and the analog output will recover its normal function.                                                                                                    |  |
| Probe outputs stars "****" on serial line instead of measurement data. | Incorrect supply voltage.                | Check the power supply. Check the active errors using the ERRS command on the serial line.                                                                                                    |  |
|                                                                        | Unsuitable operating environment.        | Verify that the operating environment is within specified operating limits.                                                                                                    |  |
| Unable to access probe on the RS-485 line.                             | Incorrect wiring.                        | Check that the RS-485 connection is wired correctly.                                                                                                    |  |
|                                                                        | Probe in POLL mode with unknown address. | Power cycle or reset the probe and try again.                                                                                                    |  |
| CO <sub>2</sub> measurement not working.                               | Condensation on the sensor.              | Remove the filter and check if condensation has formed on the sensor. If yes, dry out the condensation with instrument air and insert a new dry filter. Keep the probe powered and operating to prevent re-occurrence. |  |

#### **More Information**

- Wiring (page 20)
- Analog Output Error State (page 77)

# 8.2. Error Messages

The error messages are categorized according to the severity of the status:

- **Critical errors** are fatal to the operation of the unit. It may not be able to respond to communication at all, and will not measure correctly.
- **Errors** prevent CO<sub>2</sub> measurement and cause the analog outputs to be set to the error state. Depending on the problem, errors may resolve themselves. For example, sensor heating will eventually dry out condensation on the optical surfaces.
- Warnings do not prevent normal operation but may indicate possible problems.
- Status indicates a known state of the unit.

| Error Message                          | Description                                                                      | Recommended Action                                                        |
|----------------------------------------|----------------------------------------------------------------------------------|---------------------------------------------------------------------------|
| Critical errors                        |                                                                                  | '                                                                         |
| Program memory crc critical error      | Program memory is corrupted.                                                     | Fatal error, contact Vaisala.                                             |
| Parameter memory crc critical error    | Parameter memory is corrupted.                                                   | Fatal error, contact Vaisala.                                             |
| Errors                                 |                                                                                  |                                                                           |
| Low supply voltage error               |                                                                                  | Check supply voltage.                                                     |
| Internal 30 V error                    | Low internal 30 V voltage.                                                       |                                                                           |
| Low RX signal error                    | Low input signal. Can be caused by dirt or condensation on the optical surfaces. | Wait to see if condensation is removed by heat.                           |
| Internal 8 V error                     | Low internal 8 V voltage.                                                        |                                                                           |
| RX signal cut error                    | Signal distortion (EMC interference)                                             |                                                                           |
| Out of measurement range error         | CO <sub>2</sub> concentration is too high to measure.                            | Wait for CO <sub>2</sub> concentration to fall into the measurable range. |
| Sensor heater error                    | Sensor heater resistance is out of range.                                        |                                                                           |
| IR temperature error                   | IR source temperature error.                                                     |                                                                           |
| FPI slope error                        | Signal receiver error.                                                           | Contact Vaisala.                                                          |
| Internal 2.5 V error                   | Internal 2.5 V voltage out of range.                                             |                                                                           |
| Internal 1.7 V error                   | Internal 1.7 V voltage out of range.                                             |                                                                           |
| Low IR current error                   | IR source failure.                                                               | Contact Vaisala.                                                          |
| Warnings                               |                                                                                  |                                                                           |
| Signal too low warning                 | Low input signal. Can be caused by dirt or condensation on the optical surfaces. | Continue normally.                                                        |
| Cut warning                            | EMC interference error limit approaching.                                        | Check for EMC interference sources.                                       |
| Unexpected restart detected            | Transmitter is reset by watchdog process.                                        | Continue normally.                                                        |
| Status messages                        |                                                                                  |                                                                           |
| CO <sub>2</sub> adjustment mode active |                                                                                  | Complete the CO <sub>2</sub> adjustment.                                  |

# 8.3. Analog Output Error State

The probe sets the analog output channel into a defined error level instead of the measured result in two situations:

- Probe detects a measurement malfunction. This means an actual measurement problem, such as sensor damage or unsuitable environmental conditions.
- Measured value(s) are significantly outside the scaled output range.

The default error level depends on the output type:

| Output  | Default Error Level |
|---------|---------------------|
| 0 20 mA | 23 mA               |
| 4 20 mA | 2 mA                |
| 0 5 V   | o v                 |
| 0 10 V  | o v                 |

The probe resumes normal operation of the analog output when the cause of the error state is removed.

#### **More Information**

Analog Output Overrange Behavior (page 14)

# 9. Technical Data

# 9.1. GMP252 Specifications

#### Table 46 Performance

| Property                                                              | Specification                                                       |  |  |  |
|-----------------------------------------------------------------------|---------------------------------------------------------------------|--|--|--|
| Measurement range                                                     | 0 10 000 ppmCO $_2$ (up to 30 000 ppmCO $_2$ with reduced accuracy) |  |  |  |
| Accuracy at 25 °C and 1013 hPa (incl. repeatability and nonlinearity) |                                                                     |  |  |  |
| 0 3000 ppmCO <sub>2</sub>                                             | ±40 ppmCO <sub>2</sub>                                              |  |  |  |
| 3000 10 000 ppmCO <sub>2</sub>                                        | ±2% of reading                                                      |  |  |  |
| Up to 30 000 ppmCO <sub>2</sub>                                       | ±3.5% of reading                                                    |  |  |  |
| Calibration uncertainty                                               |                                                                     |  |  |  |
| at 2000 ppmCO <sub>2</sub>                                            | ±18 ppmCO <sub>2</sub>                                              |  |  |  |
| at 10 000 ppmCO <sub>2</sub>                                          | ±66 ppmCO <sub>2</sub>                                              |  |  |  |
| Long-term stability                                                   |                                                                     |  |  |  |
| 0 3000 ppmCO <sub>2</sub>                                             | ±60 ppmCO <sub>2</sub> /year                                        |  |  |  |
| 3000 6000 ppmCO <sub>2</sub>                                          | ±150 ppmCO <sub>2</sub> /year                                       |  |  |  |
| 6000 10 000 ppmCO <sub>2</sub>                                        | ±300 ppmCO <sub>2</sub> /year                                       |  |  |  |
| Temperature dependence 010 000 ppmCO <sub>2</sub>                     |                                                                     |  |  |  |
| with compensation, -10 +50 °C                                         | ±0.05% of reading/°C                                                |  |  |  |
| with compensation, -40 +60 °C                                         | <±0.1% of reading/°C                                                |  |  |  |
| without temperature compensation at 2000 ppmCO <sub>2</sub> (typical) | -0.5% of reading/°C                                                 |  |  |  |
| Pressure dependence                                                   |                                                                     |  |  |  |
| with compensation at 0 10 000 ppmCO <sub>2</sub> , 5001100 hPa        | ±0.015% of reading/hPa                                              |  |  |  |
| without compensation (typical)                                        | +0.15% of reading/hPa                                               |  |  |  |

| Property                                                               | Specification                      |  |  |
|------------------------------------------------------------------------|------------------------------------|--|--|
| Humidity dependence                                                    |                                    |  |  |
| with compensation, 0 10 000 ppmCO <sub>2</sub> , 0 100 %RH             | ±0.7% of reading (at 25 °C)        |  |  |
| without compensation (typical)                                         | +0.05 % of reading/%RH             |  |  |
| O <sub>2</sub> dependence                                              |                                    |  |  |
| with compensation, 0 10 000 ppm%CO <sub>2</sub> , 0 90 %O <sub>2</sub> | ±0.6 % of reading (at 25 °C)       |  |  |
| without compensation (typical)                                         | -0.08 % of reading/%O <sub>2</sub> |  |  |
| Start-up, warm-up and response time                                    |                                    |  |  |
| Start-up time at 25 °C                                                 | < 12 s                             |  |  |
| Warm-up time for full spec.                                            | < 2 min                            |  |  |
| Response time (T90) with standard filter                               | <1 min                             |  |  |

#### Table 47 Operating Environment

| Property                                                | Specification                                                                                                    |  |
|---------------------------------------------------------|----------------------------------------------------------------------------------------------------|--|
| Operating temperature of CO <sub>2</sub> measurement    | -40 +60 °C                                                                                                    |  |
| Storage temperature                                     | -40 +70 °C                                                                                                    |  |
| Humidity                                                | 0100 %RH, non-condensing                                                                                                    |  |
| Condensation prevention                                 | Sensor head heating when power on                                                                                                    |  |
| Electromagnetic compatibility                           | EN61326-1, Generic Environment                                                                                                    |  |
| Chemical tolerance (temporary exposure during cleaning) | <ul> <li>H<sub>2</sub>O<sub>2</sub> (2000 ppm, non-condensing)</li> <li>Alcohol-based cleaning agents (for example ethanol and IPA)</li> <li>Acetone</li> <li>Acetic acid</li> </ul> |  |
| Pressure                                                |                                                                                                    |  |
| Compensated                                             | 500 1100 hPa                                                                                                    |  |
| Operating                                               | < 1.5 bar                                                                                                    |  |

Table 48 Inputs and Outputs

| Property                       | Specification                                                                                         |  |
|--------------------------------|----------------------------------------------------------------------------------------------------|--|
| Digital output                 | Over RS-485:                                                                                          |  |
|                                | Modbus     Vaisala Industrial Protocol                                                                |  |
| Analog outputs                 | <ul> <li>0 5/10 V (scalable), min load 10 kΩ</li> <li>0/4 20 mA (scalable), max load 500 Ω</li> </ul> |  |
| Operating voltage              |                                                                                                    |  |
| With digital output in use     | 12 30 VDC                                                                                             |  |
| With voltage output in use     | 12 30 VDC                                                                                             |  |
| With current output in use     | 20 30 VDC                                                                                             |  |
| Power consumption              |                                                                                                    |  |
| Typical (continuous operation) | 0.4 W                                                                                                 |  |
| Maximum                        | 0.5 W                                                                                                 |  |

#### Table 49 Mechanics

| Property                           | Specification       |  |
|------------------------------------|---------------------|--|
| Weight, probe                      | 58 g                |  |
| Connector type                     | M12 5-pin male      |  |
| Housing classification, probe body | IP65                |  |
| Materials                          |                     |  |
| Probe housing material             | PBT plastic         |  |
| Filter                             | PTFE                |  |
| Connector                          | Nickel plated brass |  |
| Dimensions                         |                     |  |
| Probe diameter                     | 25 mm               |  |
| Probe length                       | 130 mm              |  |

# 9.2. Spare Parts and Accessories

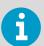

Information on spare parts, accessories, and calibration products is available online at www.vaisala.com and store.vaisala.com.

| Name                                             | Order Code  |
|--------------------------------------------------|-------------|
| Porous sintered PTFE filter for GMP252           | DRW244221SP |
| Probe cable with open wires (1.5 m)              | 223263SP    |
| Probe cable with open wires and 90° plug (0.6 m) | 244669SP    |
| Probe cable with open wires (10 m)               | 216546SP    |
| USB cable for PC connection                      | 242659      |
| MI70 connection cable for probe                  | CBL210472   |
| MI70 flat cable for GMP250 probes, M12 5 pin     | CBL210493SP |
| Probe mounting clips (2 pcs)                     | 243257SP    |
| Probe mounting flange                            | 243261SP    |
| Calibration adapter                              | DRW244827SP |

# 9.3. GMP252 Probe Dimensions

The dimensions are given in millimeters (mm).

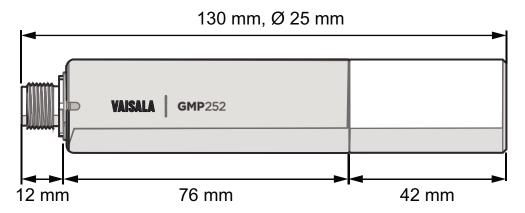

Figure 15 GMP252 Dimensions

# 9.4. 243261SP Mounting Flange Dimensions

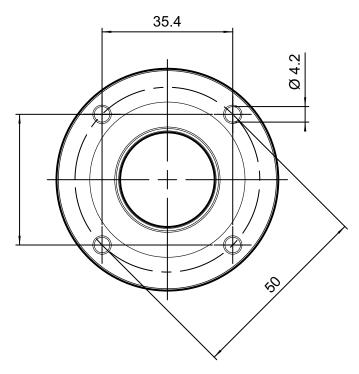

Figure 16 243261SP Mounting Flange Dimensions

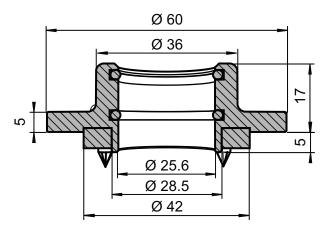

Figure 17 243261SP Mounting Flange Dimensions, Cross Section

# 9.5. 243261SP Calibration Adapter Dimensions

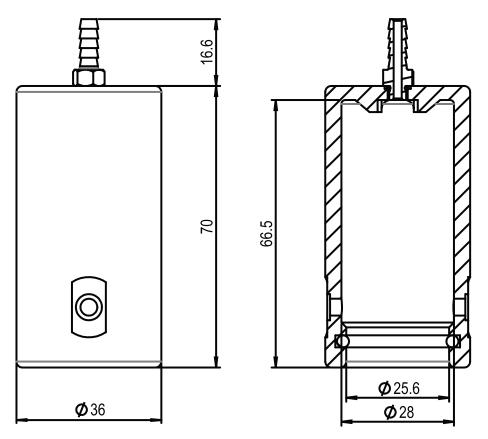

Figure 18 243261SP Calibration Adapter Dimensions

# Appendix A. Modbus Reference

## A.1. Function Codes

Table 50 Supported Function Codes

| Function Code (Decimal) | Function Code (Hexadecimal) | Name                       |
|-------------------------|-----------------------------|----------------------------|
| 03                      | 03                          | Read Holding Registers     |
| 16                      | 10                          | Write Multiple Registers   |
| 43 14                   | 2B 0E                       | Read Device Identification |

# A.2. Modbus Registers

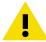

**CAUTION!** The decimal numbering of register addresses used in this manual is 1-based (the register addresses start from 1). Note that the register addresses in actual Modbus messages (Modbus Protocol Data Unit (PDU)) start from zero. Subtract 1 from the decimal addresses presented in this manual to get the address used in the Modbus message (for example, the decimal register address 1 (Measured  ${\rm CO_2}$  value) becomes register address 0 in the actual Modbus message).

Accessing unavailable (temporarily missing) measurement data does not generate an exception. "Unavailable" value (a quiet NaN for floating point data or 0x0000 for integer data) is returned instead. An exception is generated only for any access outside the applicable register ranges.

#### A.2.1. Measurement Data

Table 51 Modbus Measurement Data Registers (Read-Only)

| Address<br>(Decimal) | Address<br>(Hexadecimal) | Register Description           | Data Format  | Unit |
|----------------------|--------------------------|--------------------------------|--------------|------|
| 1                    | 00 00                    | Measured CO <sub>2</sub> value | 32-bit float | ppm  |
| 3                    | 00 02                    | Compensation T                 | 32-bit float | °C   |

| Address<br>(Decimal) | Address<br>(Hexadecimal) | Register Description           | Data Format              | Unit                                                        |
|----------------------|--------------------------|--------------------------------|--------------------------|-------------------------------------------------------------|
| 5                    | 00 04                    | Measured T                     | 32-bit float             | °C                                                          |
| 257                  | 01 00                    | Measured CO <sub>2</sub> value | 16-bit signed<br>integer | ppm (up to 32 000 ppm)                                      |
| 258                  | 01 01                    | Measured CO <sub>2</sub> value | 16-bit signed<br>integer | ppm <sup>1)</sup> (scaled, up<br>to approx. 320 000<br>ppm) |

<sup>1)</sup> The ppm output of the second Measured  $CO_2$  value register (address 258) is scaled and must be multiplied by 10.

### A.2.2. Configuration Registers

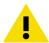

**CAUTION!** Default power-up values (registers 513-519) are written into non-volatile EEPROM memory. The EEPROM memory implementation has a limit of 30000 writes, and is intended to be used only when saving long-term or permanent configurations. Use the volatile memory (registers 521-527, values cleared on power-up) for non-permanent configurations (for example, if the probe is used in a system that regularly updates the compensation values).

Table 52 Modbus Configuration Data Registers (Writable)

| Address<br>(Decimal) | Address<br>(Hexadecimal) | Register Description                                                   | Data<br>Format                                 | Unit / Valid Range                                                   |
|----------------------|--------------------------|------------------------------------------------------------------------|------------------------------------------------|----------------------------------------------------------------------|
| 513                  | 02 00                    | Power-up value for pressure compensation                               | 32-bit float                                   | hPa<br>700 1500 hPa<br>Operating <1.5 bar<br>(Init/default: 1013.25) |
| 515                  | 02 02                    | Power-up value for temperature compensation                            | for 32-bit float °C -40 +80 (Init/default: 25) |                                                                      |
| 517                  | 02 04                    | Power-up value for humidity compensation                               | 32-bit float                                   | %RH<br>0 100 %<br>(Init/default: 0)                                  |
| 519                  | 02 06                    | Power-up value for oxygen compensation                                 | 32-bit float                                   | %O <sub>2</sub><br>O 100 %<br>(Init/default: 0)                      |
| 521                  | 02 08                    | Volatile (value cleared<br>at probe reset)<br>pressure<br>compensation | 32-bit float                                   | Range 7001500 hPa<br>(Init copied from power-up<br>value)            |

| Address<br>(Decimal) | Address<br>(Hexadecimal) | Register Description                                                      | Data<br>Format    | Unit / Valid Range                                                                                                    |
|----------------------|--------------------------|---------------------------------------------------------------------------|-------------------|----------------------------------------------------------------------------------------------------|
| 523                  | 02 0A                    | Volatile (value cleared<br>at probe reset)<br>temperature<br>compensation | 32-bit float      | Range -40+80 °C<br>(Init copied from power-up<br>value)                                                                     |
| 525                  | 02 OC                    | Volatile (value cleared<br>at probe reset)<br>humidity<br>compensation    | 32-bit float      | Range 0100 %RH<br>(Init copied from power-up<br>value)                                                                      |
| 527                  | 02 OE                    | Volatile (value cleared<br>at probe reset)<br>oxygen compensation         | 32-bit float      | Range 0100 %O <sub>2</sub><br>(Init copied from power-up<br>value)                                                          |
| 769                  | 03 00                    | Modbus address                                                            | 16-bit<br>integer | Valid range 1247 (default: 240)                                                                                             |
| 770                  | 03 01                    | Serial speed                                                              | enum              | Valid range 4800115200<br>0 = 4800<br>1 = 9600<br>2 = 19200<br>3 = 38400<br>4 = 57600<br>5 = 115200<br>(default: 2 (19200)) |
| 771                  | 03 02                    | Serial parity                                                             | enum              | 0 = None<br>1 = Even<br>2 = Odd<br>(default: 0 (None))                                                                      |
| 772                  | 03 03                    | Serial stop bits                                                          | 16-bit<br>integer | Valid range 12<br>(default: 2)                                                                                              |
| 773                  | 03 04                    | Pressure<br>compensation mode                                             | enum              | 0 = Off<br>1 = On<br>(default: 1 (On))                                                                                      |
| 774                  | 03 05                    | Temperature compensation mode                                             | enum              | 0 = Off<br>1 = Given<br>2 = Measured<br>(default: 2 (Measured))                                                             |
| 775                  | 03 06                    | Humidity<br>compensation mode                                             | enum              | 0 = Off<br>1 = On<br>(default: 0 (Off))                                                                                     |
| 776                  | 03 07                    | Oxygen compensation mode                                                  | enum              | 0 = Off<br>1 = On<br>(default: 0 (Off))                                                                                     |

| Address<br>(Decimal) | Address<br>(Hexadecimal) | Register Description             | Data<br>Format    | Unit / Valid Range                                                                                                    |
|----------------------|--------------------------|----------------------------------|-------------------|----------------------------------------------------------------------------------------------------|
| 777                  | 03 08                    | CO <sub>2</sub> filtering factor | 16-bit<br>integer | Valid range 0 100<br>(default: 100 (no filtering)).<br>For information on setting the<br>filtering factor, see A.4.<br>Filtering Factor (page 92). |

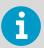

To apply an accurate relative humidity compensation (775), you must also enable temperature compensation (774) and pressure compensation (773).

## A.2.3. Status Registers

Table 53 Modbus Status Registers (Read-Only)

| Address<br>(Decimal) | Address<br>(Hexadecimal) | Register<br>Description | Data<br>Format | Notes                                                                                                    |
|----------------------|--------------------------|-------------------------|----------------|----------------------------------------------------------------------------------------------------|
| 2049                 | 08 00                    | Device status           | 16-bit         | 0 = Status OK. 1 = Critical error, maintenance needed. 2 = Error, device may recover automatically. 3 = Warning.        |
| 2050                 | 08 01                    | CO <sub>2</sub> status  | 16-bit         | 0 = Status OK.<br>1 = CO <sub>2</sub> reading not reliable. This<br>status also appears during transmitter<br>start-up. |

## A.2.4. Device Identification Objects

Table 54 Device Identification Objects

| Object ID (Decimal) | Object ID<br>(Hexadecimal) | Object Name       | Example Contents                       |
|---------------------|----------------------------|-------------------|----------------------------------------|
| 0                   | 00                         | VendorName        | "Vaisala"                              |
| 1                   | 01                         | ProductCode       | "GMP25x Carbon<br>Dioxide Probe "      |
| 2                   | 02                         | MajorMinorVersion | Software version (for example "1.2.3") |
| 3                   | 03                         | VendorUrl         | "http://<br>www.vaisala.com/"          |

| Object ID (Decimal) | Object ID<br>(Hexadecimal) | Object Name                    | Example Contents                                          |
|---------------------|----------------------------|--------------------------------|-----------------------------------------------------------|
| 4                   | 04                         | ProductName                    | "GMP25X "                                                 |
| 128                 | 80                         | SerialNumber <sup>1)</sup>     | Transmitter serial<br>number (for example,<br>"K0710040") |
| 129                 | 81                         | Calibration date <sup>1)</sup> | Date of the factory calibration                           |
| 130                 | 82                         | Calibration text <sup>1)</sup> | Information text of the factory calibration               |

<sup>1)</sup> Vaisala-specific device information object

# A.3. Modbus Communication Examples

## Reading CO<sub>2</sub> Value

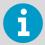

Device address used in the following examples is 240 (F0h). The values returned by the device differ depending on the ambient conditions and/or device settings. Your device might not return exactly same values.

| Request                                     |                                           |  | Response                           |                                                     |  |
|---------------------------------------------|-------------------------------------------|--|------------------------------------|-----------------------------------------------------|--|
| Bytes on the Line Description (Hexadecimal) |                                           |  | Bytes on the Line<br>(Hexadecimal) | Description                                         |  |
| (silence for 3.5 bytes)                     | Start of Modbus RTU frame                 |  | (silence for 3.5 bytes)            | Start of Modbus RTU frame                           |  |
| F0                                          | GMP25x address                            |  | FO                                 | GMP25x address                                      |  |
| 03                                          | Function (Read Holding<br>Registers)      |  | 03                                 | Function (Read Holding<br>Registers)                |  |
| 00                                          | Register address                          |  | 04                                 | Number of data bytes                                |  |
| 00                                          |                                           |  | D4                                 | Value of first register<br>(least significant word) |  |
| 00                                          | Number of 16-bit<br>registers to read (2) |  | 7A                                 | (least significant word)                            |  |
| 02                                          | - registers to read (2)                   |  | 43                                 | Value of second register (most significant word)    |  |
| D1                                          | Modbus RTU checksum                       |  | E8                                 | (most significant word)                             |  |
| 2A                                          | End of Modbus RTU frame                   |  | 33                                 | Modbus RTU checksum                                 |  |
| (silence for 3.5 bytes)                     |                                           |  | АВ                                 |                                                     |  |
|                                             |                                           |  | (silence for 3.5 bytes)            | End of Modbus RTU frame                             |  |

Register address: 1 (1-based Modbus documentation format) = 0000h (0-based format used on the actual communications).

Data format: two 16-bit Modbus registers interpreted as IEEE 754 binary32 floating point value, least significant word first.

Returned value: 43E8D47Ah, which is binary32 representation of 465.65997 (ppm).

#### Writing Volatile Compensation Pressure Value

| Request                            |                                                             | Response                                                                                                    |                                    |                                              |  |  |
|------------------------------------|-------------------------------------------------------------|----------------------------------------------------------------------------------------------------|------------------------------------|----------------------------------------------|--|--|
| Bytes on the Line<br>(Hexadecimal) | Description                                                 |                                                                                                    | Bytes on the Line<br>(Hexadecimal) | Description                                  |  |  |
| (silence for 3.5 bytes)            | Start of Modbus RTU frame                                   |                                                                                                    | (silence for 3.5 bytes)            | Start of Modbus RTU frame                    |  |  |
| F0                                 | GMP25x address                                              |                                                                                                    | FO                                 | GMP25x address                               |  |  |
| 10                                 | Function (Write<br>Multiple Registers)                      |                                                                                                    | 10                                 | Function (Write<br>Multiple Registers)       |  |  |
| 02                                 | Register address                                            |                                                                                                    | 02                                 | Register address                             |  |  |
| 08                                 |                                                             |                                                                                                    | 08                                 |                                              |  |  |
| 00                                 | Number of registers to write (2)                            |                                                                                                    | 00                                 | Number of 16-bit registers written (2)       |  |  |
| 02                                 | write (2)                                                   |                                                                                                    | 02                                 | registers written (2)                        |  |  |
| 04                                 | Number of data bytes                                        |                                                                                                    | D4                                 | Modbus RTU checksum                          |  |  |
| 50                                 | Value for the first<br>register (least<br>significant word) |                                                                                                    | 93                                 |                                              |  |  |
| 00                                 |                                                             |                                                                                                    | (silence for 3.5 bytes)            | End of Modbus RTU frame                      |  |  |
| 44                                 | Value for the second register (most                         |                                                                                                    |                                    | •                                            |  |  |
| 7D                                 | significant word)                                           |                                                                                                    | informs the                        | nse to a write function at the function was  |  |  |
| 0E                                 | Modbus RTU checksum                                         |                                                                                                    | It does not                        | eceived by the device.<br>guarantee that the |  |  |
| В7                                 |                                                             |                                                                                                    | the device                         | ue was accepted by (for example, in case     |  |  |
| (silence for 3.5 bytes)            | End of Modbus RTU<br>frame                                  | out-of-range values). To verify that the value of the description really accepted by the description read the register value as writing. |                                    | nat the value was pted by the device,        |  |  |

Register address: 521 (1-based Modbus documentation format) = 0208h (0-based format used on the actual communications).

Data format: two 16-bit Modbus registers interpreted as IEEE 754 binary32 floating point value, least significant word first.

Value to write: 1013.25 (hPa), in binary32 format 447D5000h.

## A.4. Filtering Factor

Modbus register 777 sets the  $CO_2$  filtering factor. The filtering factor affects the speed at which the latest  $CO_2$  measurement is integrated into the output of the probe. A new measurement is produced approximately every two seconds.

By default, the filtering factory is set to 1.0, which means the latest measurement is shown directly in the output, without any filtering. If the measuring environment produces occasional exceptionally high or low readings that need to be averaged out in the output, filtering can be applied.

To apply filtering, you need to set a filtering factor that determines how much the previous measurements affect the calculation of measurement output. For example, when using filtering factor of 0.1, the new output is a combination of previous measurements (90%) and the latest measurement (10%).

Examples of the effect of filtering on output:

- Filtering factor 1.0 = No filtering, the latest measurement is output directly without integrating previous measurements.
- Filtering factor 0.5 = The reading output shows ~75% of the measurement change after two two-second measurement cycles and ~93% after four cycles.
- Filtering factor 0.1 = The reading output shows ~90% of the measurement change after 22 measurement cycles.

The configuration range of the filtering factor is 0 ... 100 in the 16-bit register: for example, to set the factor to 0.5, set the value of the register to 50.

The following formula is used when calculating the output:

$$o_{\text{new}} = o_{\text{old}}(m_{\text{new}} - o_{\text{old}}) \times f$$

O<sub>new</sub> New output
 O<sub>old</sub> Previous output
 m<sub>new</sub> New measurement
 f Filtering factor

# Technical Support

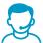

Contact Vaisala technical support at helpdesk@vaisala.com. Provide at least the following supporting information:

- Product name, model, and serial number
- · Name and location of the installation site
- Name and contact information of a technical person who can provide further information on the problem

For Vaisala Service Center contact information, see www.vaisala.com/servicecenters.

## Warranty

For standard warranty terms and conditions, see www.vaisala.com/warranty.

Please observe that any such warranty may not be valid in case of damage due to normal wear and tear, exceptional operating conditions, negligent handling or installation, or unauthorized modifications. Please see the applicable supply contract or Conditions of Sale for details of the warranty for each product.

## Recycling

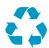

Recycle all applicable material.

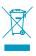

Follow the statutory regulations for disposing of the product and packaging.

# **VAISALA**

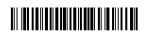